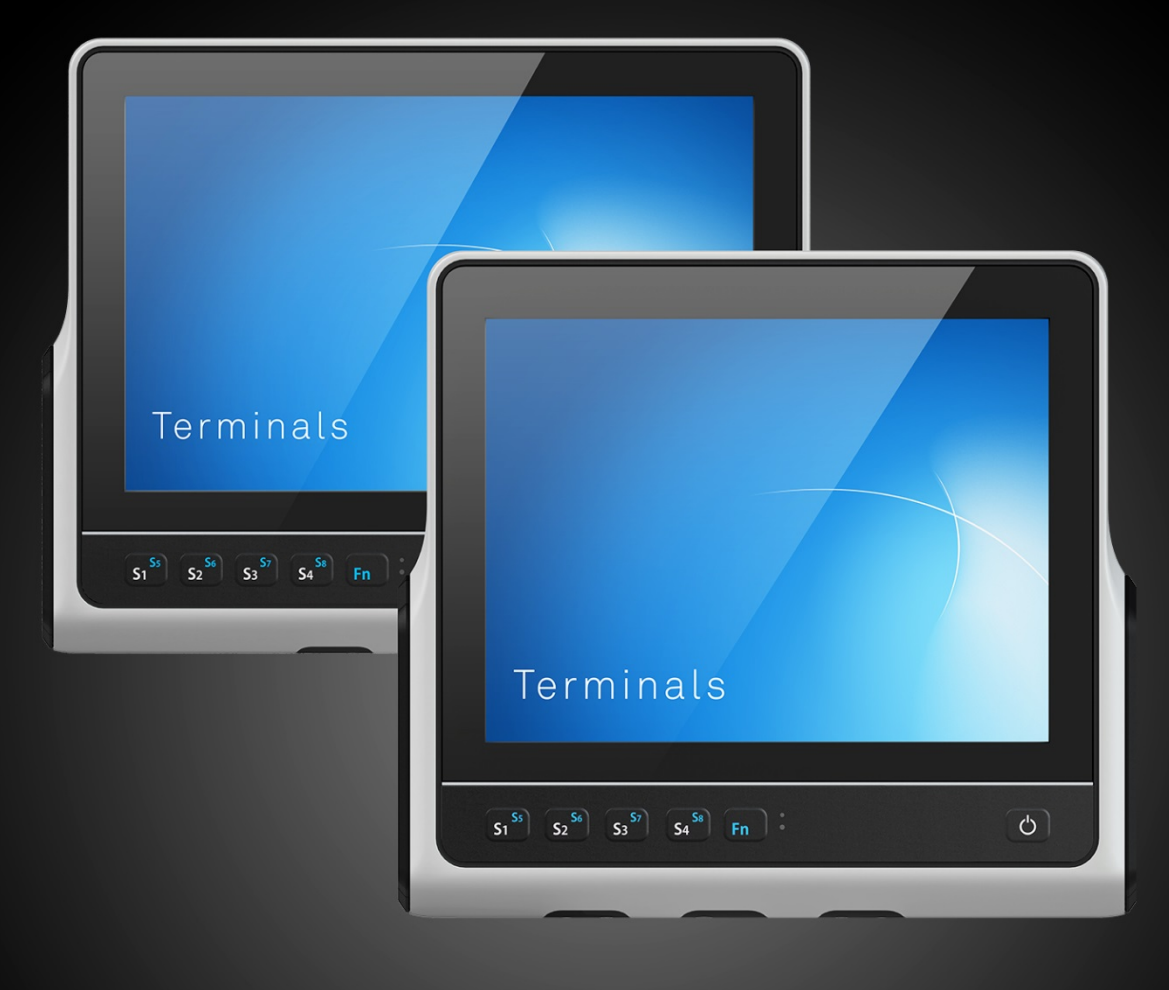

# Betriebsanleitung

**Terminals** VMT9000 Serie

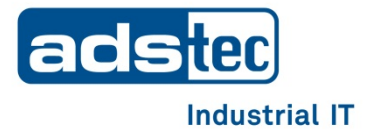

**Lesen Sie diese Anleitung vor der Benutzung sorgfältig durch und bewahren**

**Sie sie auf. Die Anleitung beinhaltet wichtige Informationen zum Produkt,**

**insbesondere zum bestimmungsgemäßen Gebrauch, zur Sicherheit, Montage,**

**Benutzung, Wartung und Entsorgung.**

**Geben Sie die Anleitung nach der Montage an den Nutzer und im Falle einer**

**Weiterveräußerung mit dem Produkt weiter.**

Diese Anleitung kann heruntergeladen werden unter: [www.ads-tec-iit.com](http://www.ads-tec-iit.com/) im Download Center.

#### **Herausgeber**

ads-tec Industrial IT GmbH

Heinrich-Hertz-Straße 1

72622 Nürtingen

Telefon: +49 7022 2522-0

Internet: [www.ads-tec-iit.com](http://www.ads-tec-iit.com/)

Email: [mailbox@ads-tec.de](mailto:mailbox@ads-tec.de)

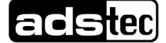

## **Inhalt**

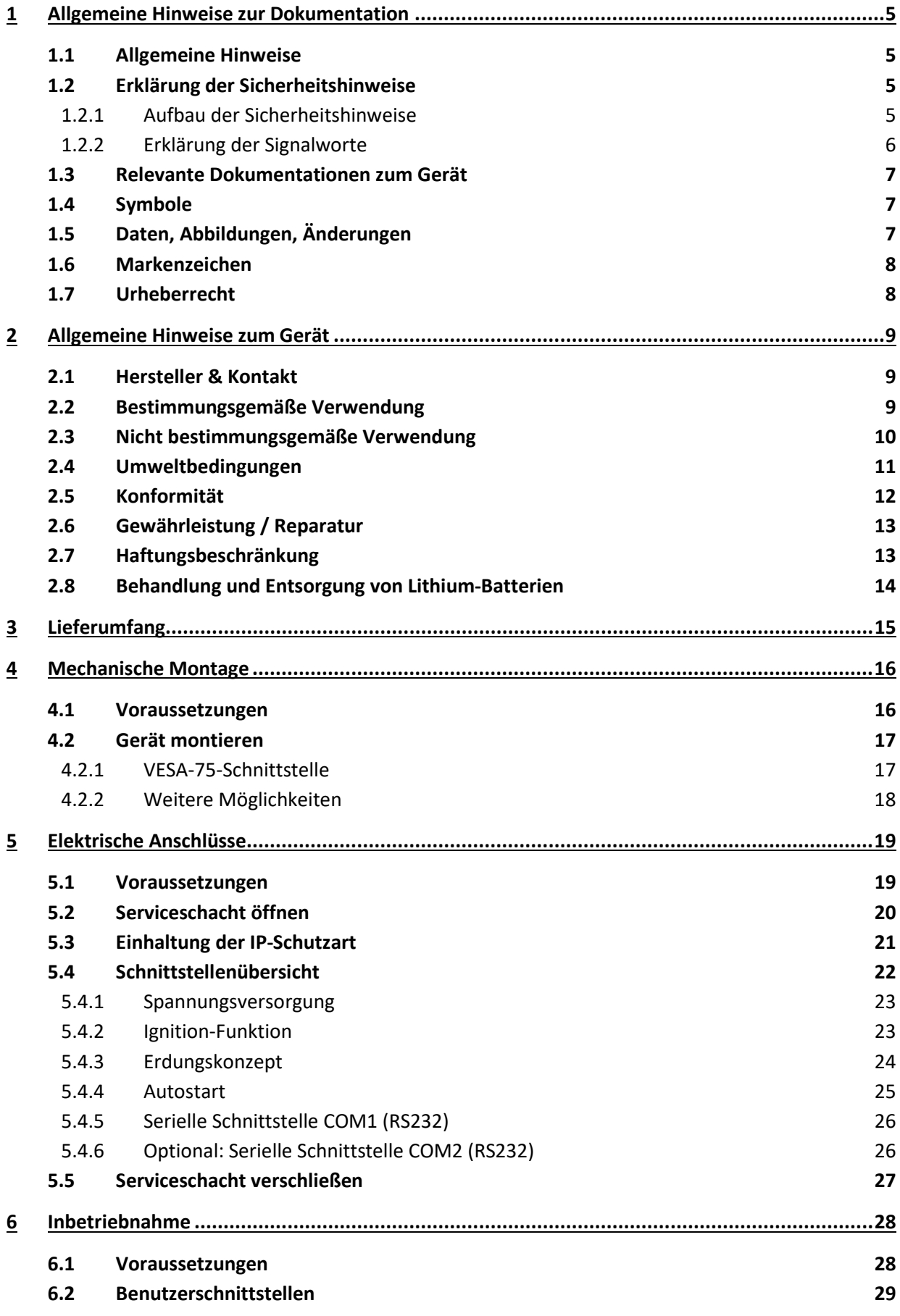

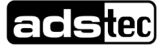

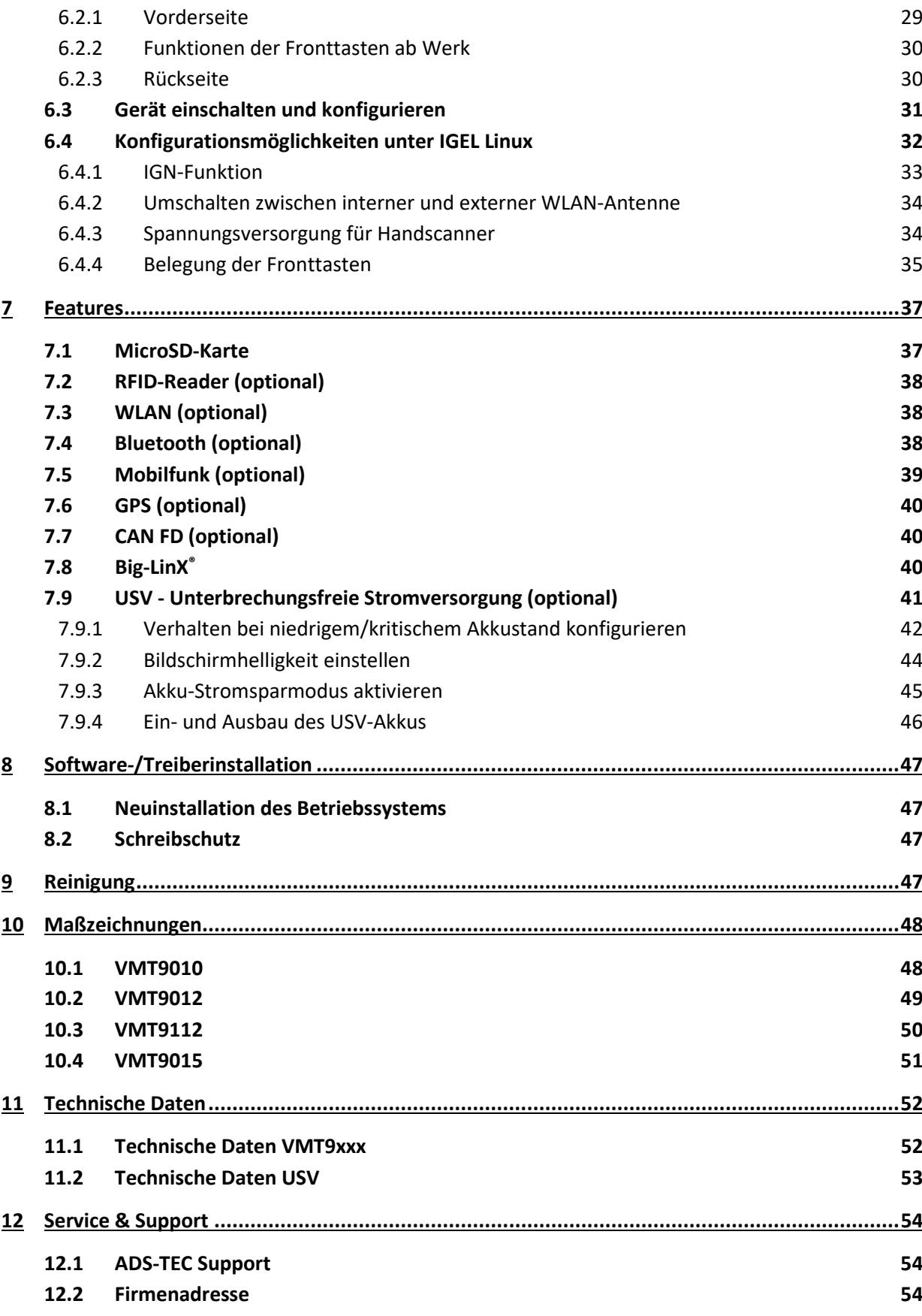

## <span id="page-4-0"></span>**1 Allgemeine Hinweise zur Dokumentation**

## <span id="page-4-1"></span>**1.1 Allgemeine Hinweise**

Diese Betriebsanleitung dient dem sicheren und effizienten Umgang mit dem VMT9000 - im Folgenden das "Gerät" genannt.

Alle angegebenen Sicherheitshinweise und Handlungsanweisungen sind Voraussetzung für sicheres Arbeiten und müssen eingehalten werden.

Die Betriebsanleitung muss von allen Benutzern gelesen werden und jederzeit zugänglich sein.

Das Original dieser Betriebsanleitung wurde in deutscher Sprache verfasst. Jede nicht deutschsprachige Ausgabe dieser Betriebsanleitung ist eine Übersetzung der deutschen Betriebsanleitung.

## <span id="page-4-2"></span>**1.2 Erklärung der Sicherheitshinweise**

### <span id="page-4-3"></span>1.2.1 Aufbau der Sicherheitshinweise

Das Signalwort klassifiziert die Gefahr.

Unterhalb des Signalwortes wird auf Art/Folge und die Quelle der Gefahr hingewiesen.

Anweisungen zur Vermeidung der Gefahr werden mit einem Pfeil (→) gekennzeichnet.

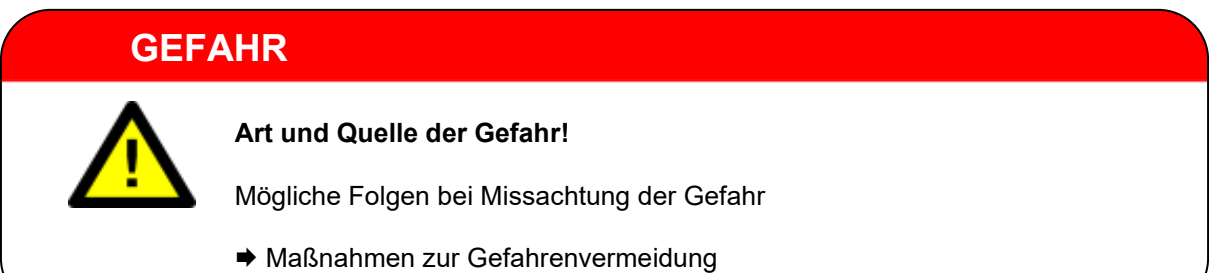

### <span id="page-5-0"></span>1.2.2 Erklärung der Signalworte

### **GEFAHR**

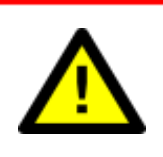

Bezeichnet eine unmittelbar drohende Gefahr. Wenn sie nicht gemieden wird, sind Tod oder schwerste Verletzungen die Folge.

#### **WARNUNG**

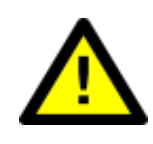

Bezeichnet eine möglicherweise drohende Gefahr. Wenn sie nicht gemieden wird, können Tod oder schwerste Verletzungen die Folge sein.

#### **VORSICHT**

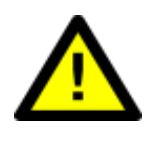

Bezeichnet eine möglicherweise drohende Gefahr. Wenn sie nicht gemieden wird, können leichte oder geringfügige Verletzungen die Folge sein.

### **ACHTUNG**

Bezeichnet eine möglicherweise schädliche Situation. Wenn sie nicht gemieden wird, kann die Anlage oder etwas in ihrer Umgebung beschädigt werden.

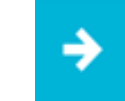

#### **Anwendungsempfehlung:**

Informiert über Bedingungen, die für einen fehlerfreien Betrieb unbedingt beachtet werden müssen. Außerdem werden Tipps und Ratschläge für den effizienten Geräteeinsatz und die Softwareoptimierung gegeben.

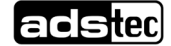

## <span id="page-6-0"></span>**1.3 Relevante Dokumentationen zum Gerät**

Für die Einrichtung und den Betrieb des Geräts sind folgende Dokumentationen maßgebend:

• Diese Betriebsanleitung:

Enthält Informationen zur Montage, Inbetriebnahme und Bedienung des Geräts sowie technische Daten.

• Webseite:

Unter [www.ads-tec-iit.com](http://www.ads-tec-iit.com/) können im Download Center zusätzlich zur Betriebsanleitung Treiber, Software, Benutzerhandbücher, Prospekte und Flyer heruntergeladen werden.

## <span id="page-6-1"></span>**1.4 Symbole**

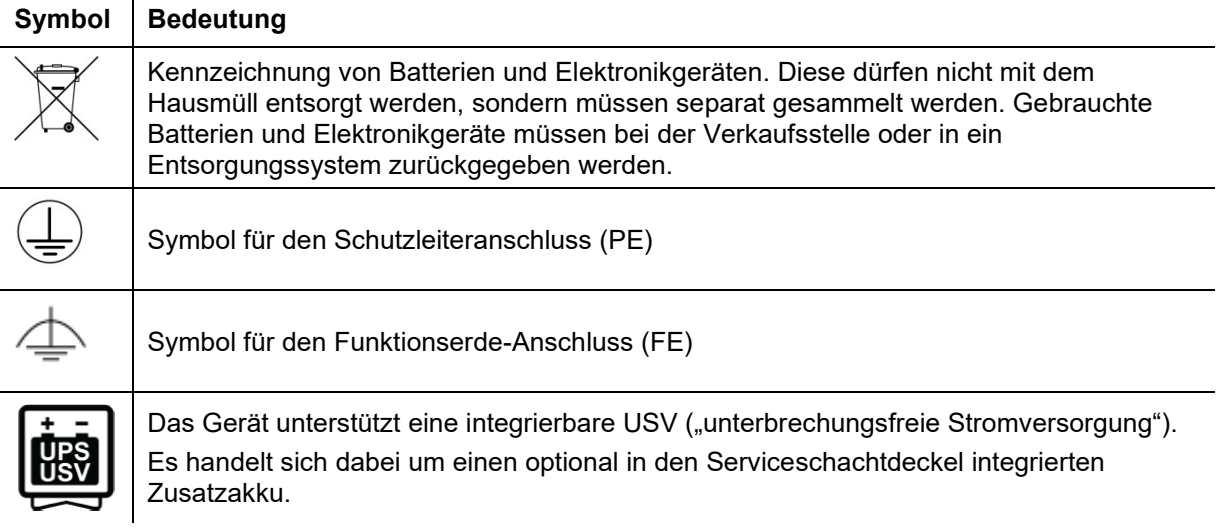

## <span id="page-6-2"></span>**1.5 Daten, Abbildungen, Änderungen**

Sämtliche Daten, Texte und Abbildungen wurden nach bestem Wissen und Gewissen zusammengestellt. Sie stellen keine Zusicherung von Eigenschaften dar. Trotz größtmöglicher Sorgfalt kann keine Haftung für Richtigkeit, Vollständigkeit und Aktualität übernommen werden. Änderungen bleiben vorbehalten.

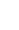

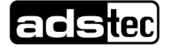

### <span id="page-7-0"></span>**1.6 Markenzeichen**

Es wird darauf hingewiesen, dass die in dieser Dokumentation verwendeten Soft- und Hardwarebezeichnungen sowie Markennamen der jeweiligen Firmen dem allgemeinen markenrechtlichen Schutz unterliegen.

Big-LinX® und X-Remote® sind eingetragene Markenzeichen der ADS-TEC.

Alle sonstigen verwendeten fremden Markenzeichen werden hiermit anerkannt.

ADS-TEC behält sich bei einem Verstoß gegen die Markenrechte die Geltendmachung sämtlicher Rechte vor.

## <span id="page-7-1"></span>**1.7 Urheberrecht**

Diese Betriebsanleitung ist urheberrechtlich geschützt. Für den Nutzungsberechtigten besteht ein einfaches Nutzungsrecht im Rahmen des Vertragszwecks. Jede abgeänderte Nutzung oder Verwertung der zur Verfügung gestellten Inhalte, insbesondere die Vervielfältigung, Änderung oder die Veröffentlichung jedweder abweichender Art ist nur mit vorheriger Zustimmung der ADS-TEC gestattet. ADS-TEC behält sich bei einem Verstoß gegen das Urheberrecht die Geltendmachung sämtlicher Rechte vor.

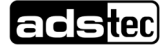

## <span id="page-8-0"></span>**2 Allgemeine Hinweise zum Gerät**

## <span id="page-8-1"></span>**2.1 Hersteller & Kontakt**

Hersteller des Geräts ist die ads-tec Industrial IT GmbH. Diese wird im Folgenden ADS-TEC genannt.

ads-tec Industrial IT GmbH Heinrich-Hertz-Str.1 72622 Nürtingen Germany Tel: +49 7022 2522-0 E-Mail: mailbox@ads-tec.de

Web: [www.ads-tec-iit.com](http://www.ads-tec-iit.com/)

## <span id="page-8-2"></span>**2.2 Bestimmungsgemäße Verwendung**

Das Gerät dient in der **Logistik** zur Datenerfassung auf Fahrzeugen, wie z.B. auf Staplern oder Flurförderfahrzeugen.

Ein weiterer Einsatzbereich findet sich in der Produktionsumgebung zur **stationären** Visualisierung, Steuerung, Betriebs- und Maschinendatenerfassung.

Für die Einhaltung der **Betreiberpflichten** und die Beachtung ggf. eintretender technischer oder gesetzlicher Neuerungen ist der Betreiber eigenständig verantwortlich.

Die Montage, Inbetriebnahme und Bedienung darf nur durch **ausgebildetes und geschultes Personal** erfolgen.

Eingriffe des Anwenders sind nur zur Ausführung der in diesem Dokument beschriebenen Vorgänge vorgesehen. Sollen weitergehende Änderungen vorgenommen werden, so ist der Hersteller oder ein von diesem autorisierter Service zu Rate zu ziehen.

Das Gerät muss bei Servicearbeiten **spannungsfrei** sein. Es sind geeignete Maßnahmen zur Vermeidung von **elektrostatischen Entladungen** auf Bauteile zu treffen.

Das Gerät darf nur **innerhalb der zulässigen Spezifikationen** montiert, installiert und betrieben werden. Der Einsatz in nicht spezifizierter Umgebung ist untersagt.

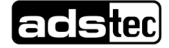

## <span id="page-9-0"></span>**2.3 Nicht bestimmungsgemäße Verwendung**

Ein anderer oder über den beschriebenen Betrieb des Geräts hinausgehender Betrieb gilt als nicht bestimmungsgemäße Verwendung.

Das Gerät darf nicht zur Steuerung von Fahrzeugen und nicht für Applikationen, für welche weitere Zulassungen außerhalb der Herstellererklärung notwendig sind, z.B. Ex-Bereich, Medizintechnik und Schifffahrt verwendet werden.

So darf das Gerät auch nicht bei Transportschäden oder Nichteinhaltung der Spezifikationen in Betrieb genommen werden bzw. muss bei sich ändernden Bedingungen außer Betrieb genommen werden.

Bei nicht bestimmungsgemäßer Verwendung übernimmt ADS-TEC keine Verantwortung und keine Haftung für Personen und Sachschäden, welche sich direkt oder indirekt aus dem Umgang mit dem Gerät ergeben.

Wenn das Gerät von einer nicht autorisierten Person geöffnet wird, können Gefahren für den Benutzer entstehen und der Gewährleistungsanspruch erlischt.

Weist das Gerät offensichtliche Schäden auf, verursacht durch z.B. falsche Betriebs-/ Lagerbedingungen oder unsachgemäße Handhabung, so ist es umgehend stillzulegen und gegen unbeabsichtigte Inbetriebnahme zu schützen.

Durch unzulässige mechanische Veränderungen kann das Gerät beschädigt werden. Sorgen Sie dafür, dass das Gerät nicht angebohrt, angemeißelt, durchschossen oder anders in seiner äußeren Form verändert wird!

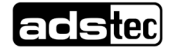

## <span id="page-10-0"></span>**2.4 Umweltbedingungen**

### **ACHTUNG**

#### **Schäden durch Hitze!**

Wenn das Gerät Strahlung durch Sonnenlicht oder anderen Licht- oder Wärmequellen ausgesetzt ist, kann es überhitzen und Schaden nehmen.

 Setzen Sie das Gerät keiner direkten Bestrahlung durch Sonnenlicht oder anderen Lichtoder Wärmequellen aus!

### **ACHTUNG**

#### **Schäden durch Hitze!**

Wird das Gerät in ein Pult, Umgehäuse oder Ähnliches eingebaut, kann Wärmestau entstehen.

Sorgen Sie dafür, dass Wärme vom Gerät weggeleitet werden kann!

Das Gerät kann unter den Umweltbedingungen betrieben werden, die in den Technischen Daten

## **ACHTUNG**

#### **Schäden durch Kondenswasser!**

Wenn das Gerät eine andere Temperatur hat als seine Umgebung, kann sich Kondenswasser bilden.

Schalten Sie das Gerät erst an, nachdem es sich der Umgebungstemperatur angeglichen hat!

angegeben sind. Werden diese Angaben nicht eingehalten, erlischt die Gewährleistung des Geräts. Für Schäden, die durch falsche Handhabung entstehen, haftet ADS-TEC nicht.

#### **Schwing- und Schockfestigkeit**

Nach EN 60721-3-5 (Umweltbedingungen bei Geräten für Landfahrzeuge) entspricht das Gerät der Klasse 5M3

Getestet wurde gemäß folgenden Prüfnormen:

- EN 60068-2-6 sinusförmiges Schwingen (2...500 Hz, 30 m/s² Spitze, 2 h je Achse)
- EN 60068-2-27 Schocken (400 m/s<sup>2</sup>, 6 ms, 1000 Schocks je Richtung und Achse)

## <span id="page-11-0"></span>**2.5 Konformität**

Hiermit erklärt der Hersteller, dass das in der vorliegenden Anleitung beschriebene Produkt allen einschlägigen Bestimmungen der folgenden Europäischen Richtlinien entspricht:

- 2011/65/EU, RoHs-Richtlinie
- 2014/30/EU, EMV-Richtlinie
- 2014/53/EU, RED-Richtlinie
- 2014/35/EU, Niederspannungsrichtlinie

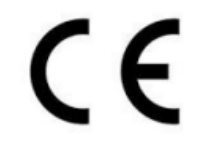

Das Gerät ist eine Einrichtung der Klasse A. Diese Klasse kann im Wohnbereich Funkstörungen verursachen.

Die EU-Konformitätserklärung steht unter [www.ads-tec-iit.com/support/eu-konformitaetserklaerung](http://www.ads-tec-iit.com/support/eu-konformitaetserklaerung) zum Download bereit.

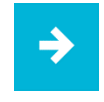

#### **Anwendungsempfehlung**:

Zur Einhaltung der gesetzlichen EMV-Anforderung müssen die angeschlossenen Komponenten sowie die Kabelverbindungen ebenfalls diesen Anforderungen genügen. Es müssen daher abgeschirmte Bus- und LAN-Kabel mit geschirmten Steckern benutzt und diese gemäß den Hinweisen in der Betriebsanleitung installiert werden.

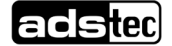

## <span id="page-12-0"></span>**2.6 Gewährleistung / Reparatur**

Während der Gewährleistungszeit dürfen Reparaturen nur vom Hersteller oder durch vom Hersteller autorisierte Personen durchgeführt werden.

## <span id="page-12-1"></span>**2.7 Haftungsbeschränkung**

ADS-TEC übernimmt keine Haftung für Personenschäden, Sachschäden, am Gerät entstandene Schäden sowie Folgeschäden, die durch Nichtbeachtung dieser Betriebsanleitung, bei nicht bestimmungsgemäßer Verwendung des Geräts, bei Reparaturen und sonstigen jeglichen Handlungen von nicht qualifizierten und nicht von ADS-TEC zertifizierten Elektrofachkräften am Gerät oder bei der Verwendung von nicht zugelassenen Ersatzteilen entstehen oder entstanden sind. Ebenso führt das Nichteinhalten von Wartungsintervallen zum Haftungsausschluss. Außerdem ist es strengstens verboten, eigenmächtig Umbauten oder technische Veränderungen am Gerät vorzunehmen.

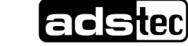

## <span id="page-13-0"></span>**2.8 Behandlung und Entsorgung von Lithium-Batterien**

### **WARNUNG**

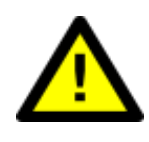

**Gefahr durch Explosion**

Bei Verwendung falscher Batterietypen besteht akute Explosionsgefahr.

Verwenden Sie den vom Hersteller empfohlenen Batterietyp!

## **ACHTUNG**

#### **Gefahr durch thermische Belastungen**

Hohe thermische Belastung lässt die Batterie schneller altern.

Betreiben Sie das Gerät innerhalb seiner Spezifikationen!

Das Gerät enthält eine Lithium-Batterie zur Versorgung der Systemuhr, solange keine

## **ACHTUNG**

#### **Beschädigung der Batterie**

Durch falsche Handhabung kann die Batterie beschädigt oder zerstört werden.

Lithium-Batterien nicht ins Feuer werfen, nicht am Zellenkörper löten, nicht wieder aufladen,

nicht öffnen, nicht kurzschließen, nicht verpolen, nicht über 100 °C erwärmen, vorschriftsmäßig

entsorgen und vor Sonneneinstrahlung, Feuchtigkeit und Betauung schützen!

Versorgungsspannung anliegt. Die Batterie hat eine Lebensdauer von 3-5 Jahren je nach Belastung.

Der zu verwendende Batterietyp lautet:

- Lithium-Batterie CR2032
- ADS-TEC Artikelnummer: DZ-SONS-09946-1/A

Die verbrauchte Lithium-Batterie muss entsprechend den örtlichen, gesetzlichen Vorschriften entsorgt werden.

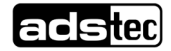

## <span id="page-14-0"></span>**3 Lieferumfang**

Überprüfen Sie den Inhalt der Verpackung auf Unversehrtheit: Sollten Sie Schäden feststellen, kontaktieren Sie bitte umgehend den Hersteller. Das Gerät darf nicht in Betrieb genommen werden.

Überprüfen Sie den Inhalt der Verpackung auf Vollständigkeit bezüglich Ihrer Bestellung:

- − 1 x Gerät
- − 1 x 4-poliger Stecker zur Spannungsversorgung im Serviceschacht
- − Zubehör gemäß Bestellung/Lieferschein

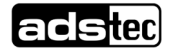

## <span id="page-15-0"></span>**4 Mechanische Montage**

• Maßzeichnungen des Geräts: siehe Kapitel *[Maßzeichnungen](#page-47-0)*.

## <span id="page-15-1"></span>**4.1 Voraussetzungen**

Anforderung an den Befestigungsort:

### **ACHTUNG**

#### **Schäden durch Hitze!**

Wenn das Gerät Strahlung durch Sonnenlicht oder anderen Licht- oder Wärmequellen ausgesetzt ist, kann es überhitzen und Schaden nehmen.

• Setzen Sie das Gerät keiner direkten Bestrahlung durch Sonnenlicht oder anderen Licht- oder Wärmequellen aus!

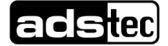

## <span id="page-16-0"></span>**4.2 Gerät montieren**

### <span id="page-16-1"></span>4.2.1 VESA-75-Schnittstelle

- − Horizontaler und vertikaler Abstand zwischen den Schraublöchern: 75 mm
- − Gewinde: M6, Drehmoment: 8 Nm (empfohlen)
- − Einschraubtiefe in die Gewindebuchsen: max. 6 mm
- − Die Bilder zeigen typische Schraubenlängen bei Verwendung der RAM-Mount-Befestigung und/oder des optionalen Scannerhalters.

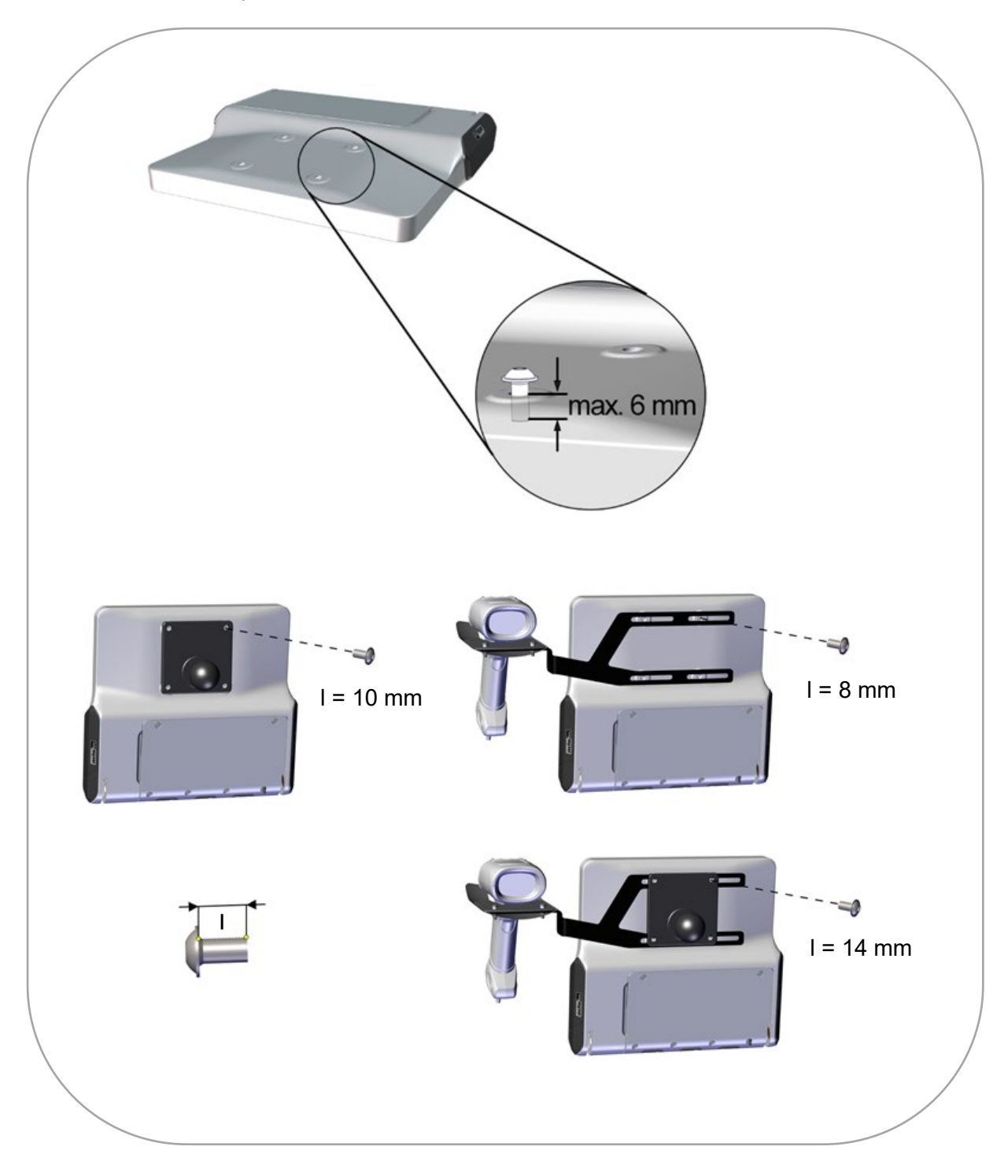

## <span id="page-17-0"></span>4.2.2 Weitere Möglichkeiten

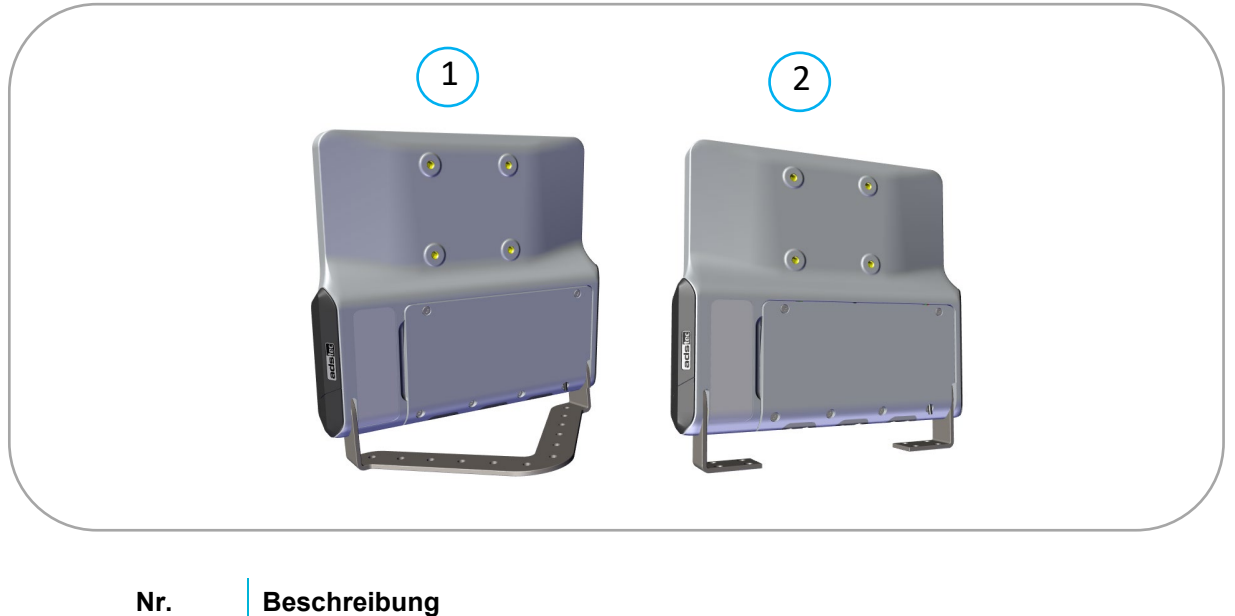

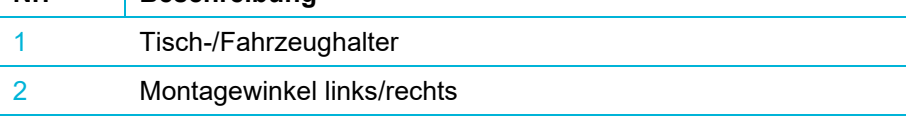

**Reihenfolge** (jeweils von innen nach außen):

Nord-Lock-Scheibe ⇨ Halterung ⇨ Nord-Lock-Scheibe ⇨ Inbusschraube (SW 6 mm) ⇨ Abdeckkappe Drehmoment Inbusschraube: 40 Nm (empfohlen)

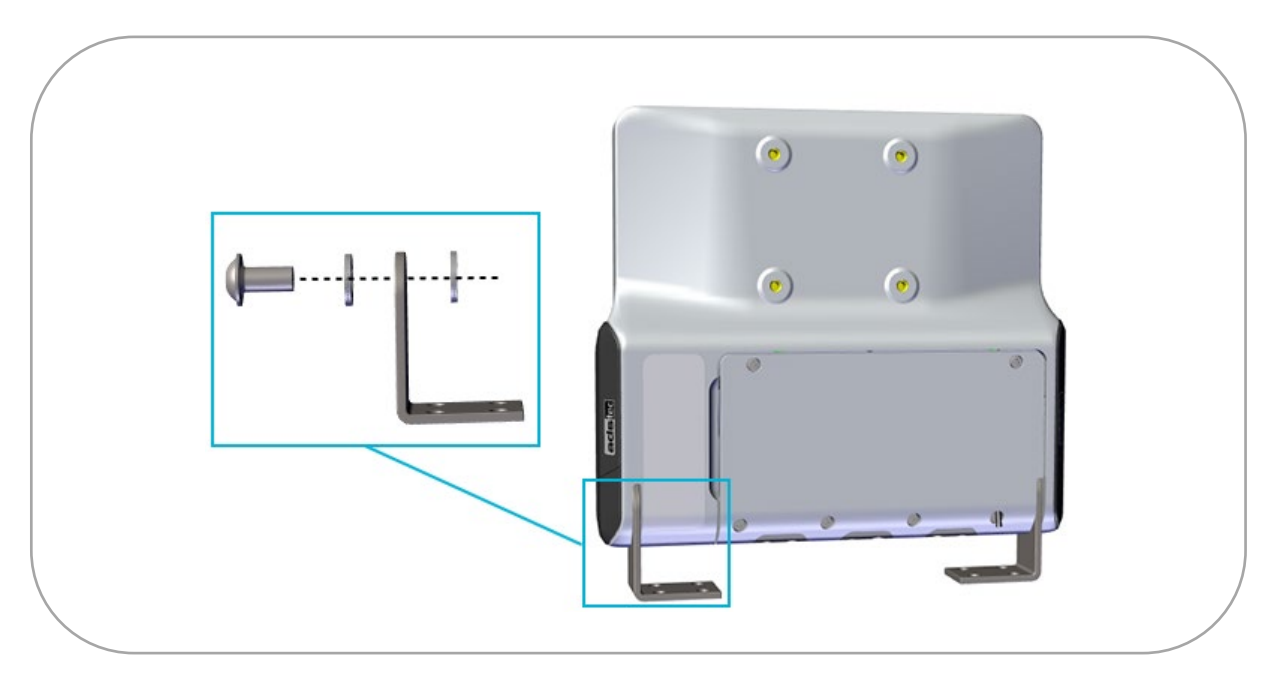

• Weitere Informationen und Maßzeichnungen finden Sie auf unserer Website im Bereich "Zubehör" des jeweiligen Geräts.

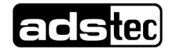

## <span id="page-18-0"></span>**5 Elektrische Anschlüsse**

## <span id="page-18-1"></span>**5.1 Voraussetzungen**

### **ACHTUNG**

#### **Schäden durch elektrostatische Entladungen!**

Durch elektrostatische Entladungen können Schäden am Gerät entstehen.

• Achten Sie bei der Handhabung elektrostatisch gefährdeter Bauteile auf die einschlägigen Sicherheitsmaßnahmen.

## **ACHTUNG**

#### **Beschädigung der Elektronik!**

Wenn unter Spannung Steckverbindungen gesteckt oder gelöst werden, kann die Elektronik beschädigt werden.

• Stellen Sie sicher, dass keine Spannung anliegt, wenn Sie Steckverbinder verbinden oder lösen.

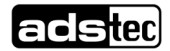

## <span id="page-19-0"></span>**5.2 Serviceschacht öffnen**

- 1. Schrauben lösen (Tx20)
- 2. Deckel links anheben
- 3. Deckel nach links abziehen

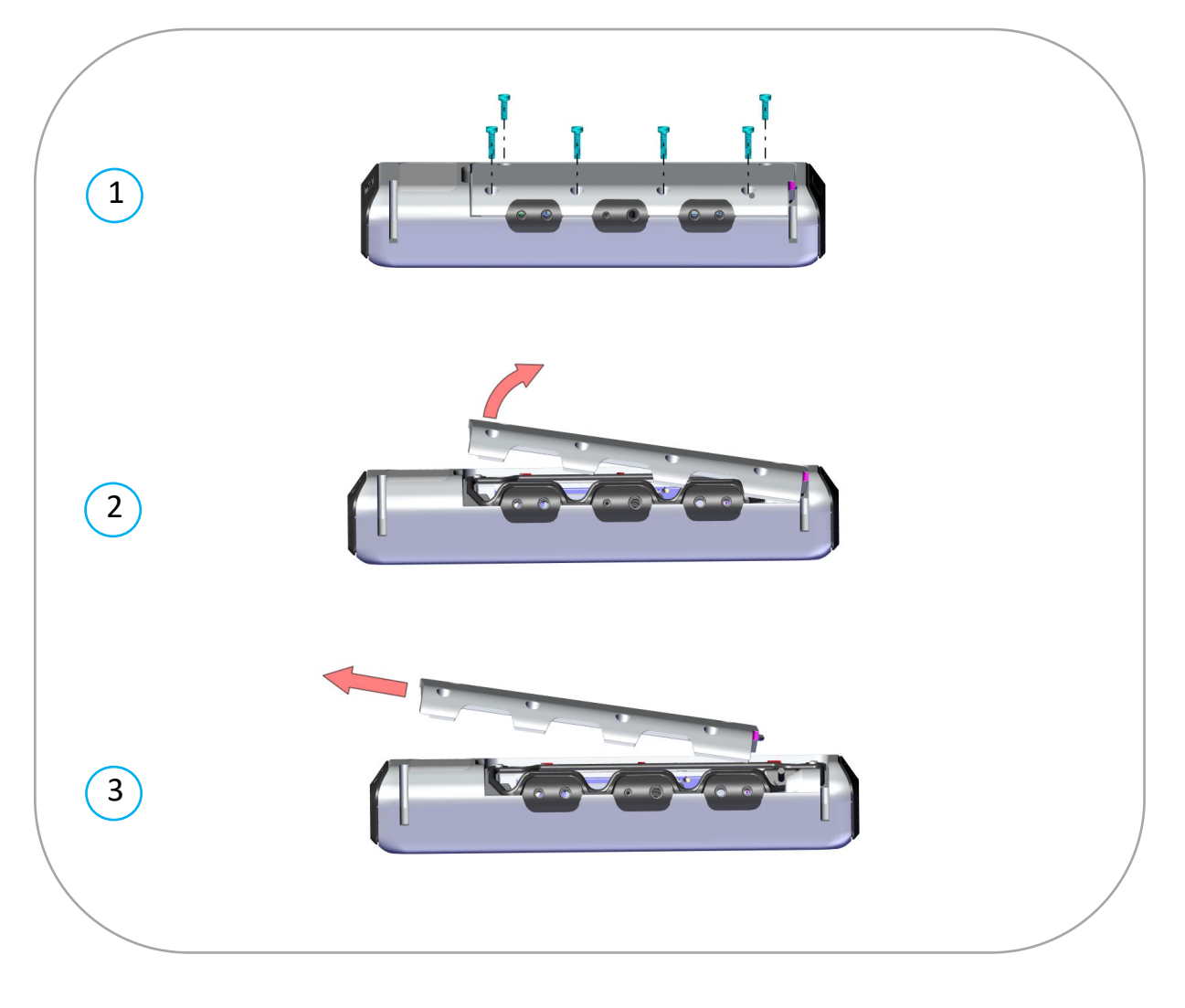

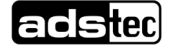

## <span id="page-20-0"></span>**5.3 Einhaltung der IP-Schutzart**

## **ACHTUNG**

#### **Zur Einhaltung der IP-Schutzart:**

- In alle nicht verwendeten Durchführungen Stöpsel einlegen.
- Dichtung korrekt einlegen.
- Nach dem Anschluss der Leitungen: Serviceschacht verschließen (s. Abschnit[t5.5\)](#page-26-0).

#### Beispiel für die Leitungsführung:

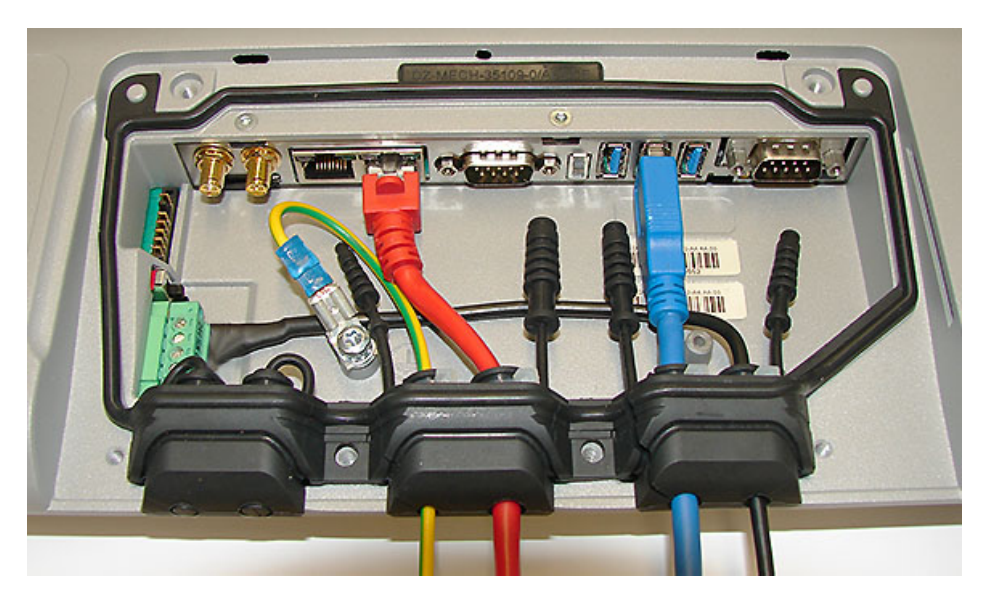

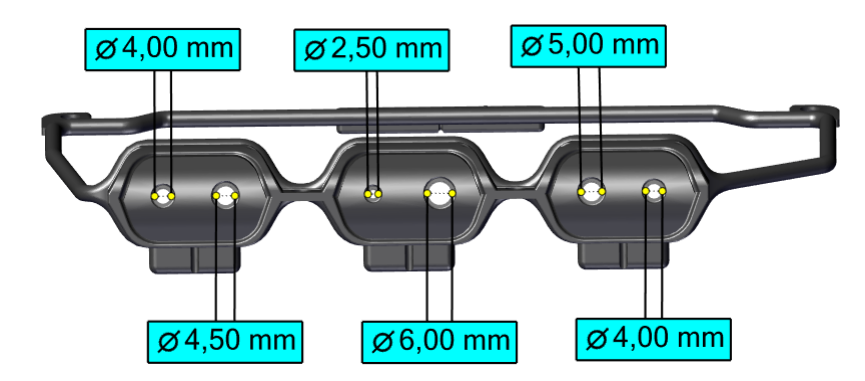

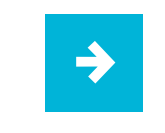

**Anwendungsempfehlung:** Auf der Innenseite Kabelbinder für Zugentlastung anbringen.

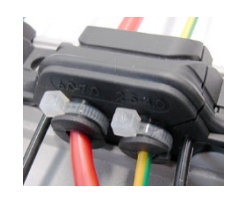

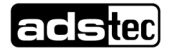

## <span id="page-21-0"></span>**5.4 Schnittstellenübersicht**

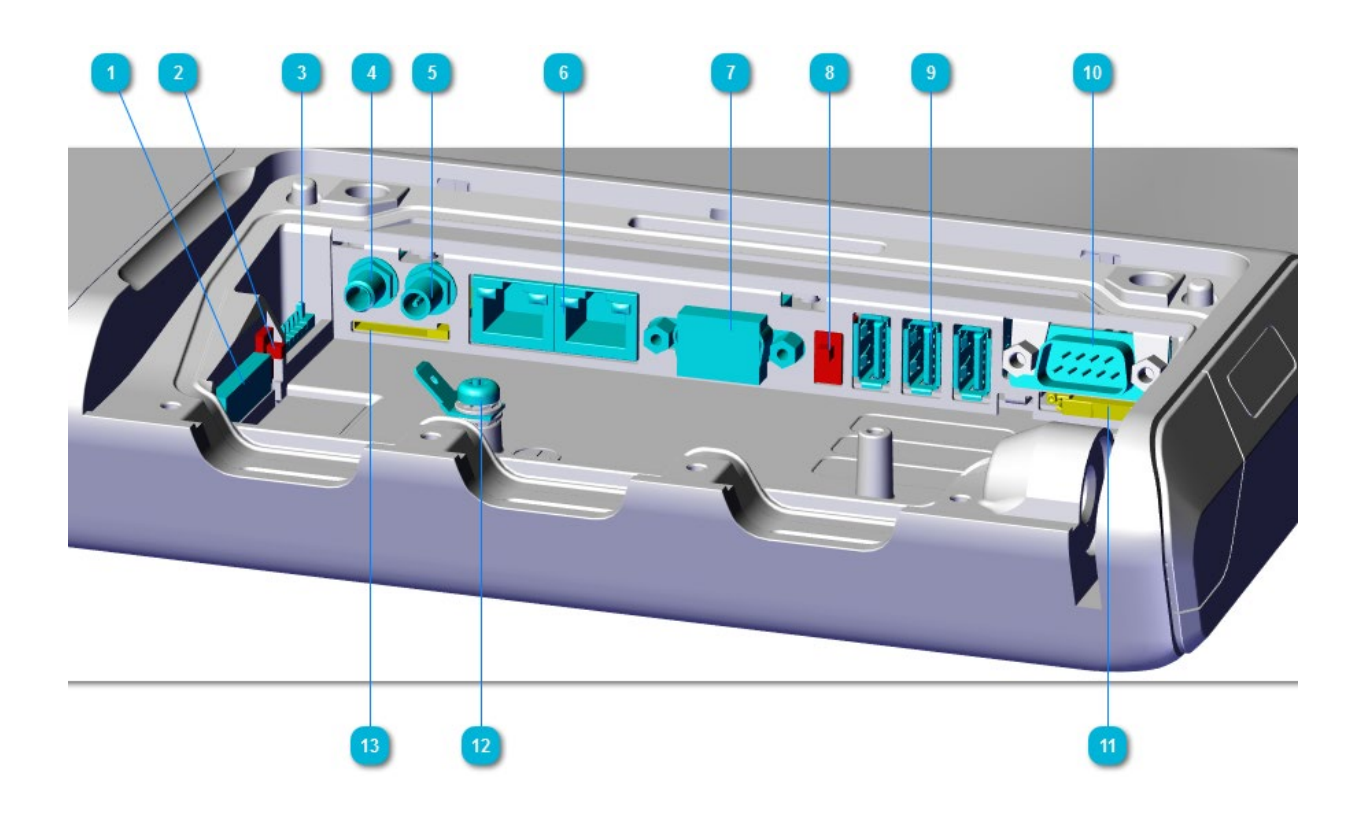

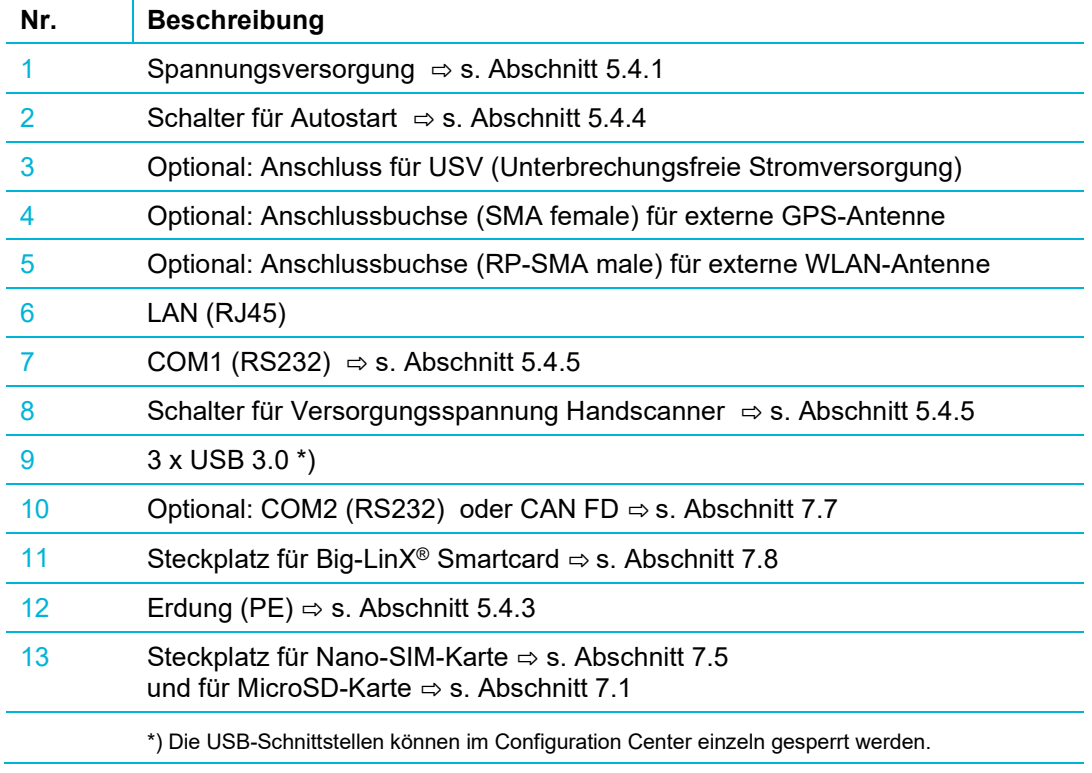

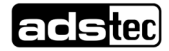

### <span id="page-22-0"></span>5.4.1 Spannungsversorgung

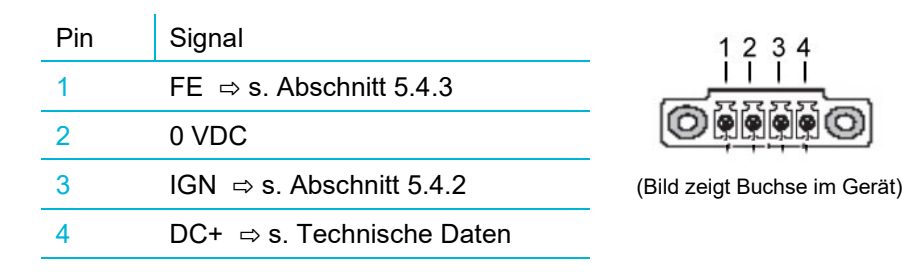

### <span id="page-22-1"></span>5.4.2 Ignition-Funktion

Bei aktivierter Ignition-Funktion startet das Gerät, sobald die Zündung eingeschaltet wird. Beim Ausschalten der Zündung wird das Gerät gesperrt oder fährt herunter. Die Versorgungsspannung muss konstant anliegen.

Die zulässige Spannung am IGN-Eingang entspricht der Versorgungsspannung des Geräts.

• Diese Funktion kann im **Configuration Center** aktiviert und konfiguriert werden.

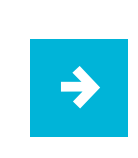

#### **Anwendungsempfehlung:**

Im Allgemeinen sollten Autostart- und Ignition-Funktion nicht gemeinsam verwendet werden, da sich diese Funktionen teilweise überschneiden.

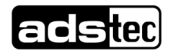

### <span id="page-23-0"></span>5.4.3 Erdungskonzept

Das Erdungskonzept hängt wesentlich von den Gegebenheiten am Einbauort ab und muss von einer elektrotechnisch befähigten Fachkraft geplant und umgesetzt werden.

Vorgesehen sind geräteseitig:

• ein **FE**-Anschluss im Stecker der Spannungsversorgung als **Bezugspotenzial der EMV-Filter**

#### **ACHTUNG**

Diese Verbindung ist erforderlich für die Einhaltung der **EMV**-Bestimmungen.

• eine **PE**-Erdungslasche im Serviceschacht zur Erdung des **Gerätegehäuses**

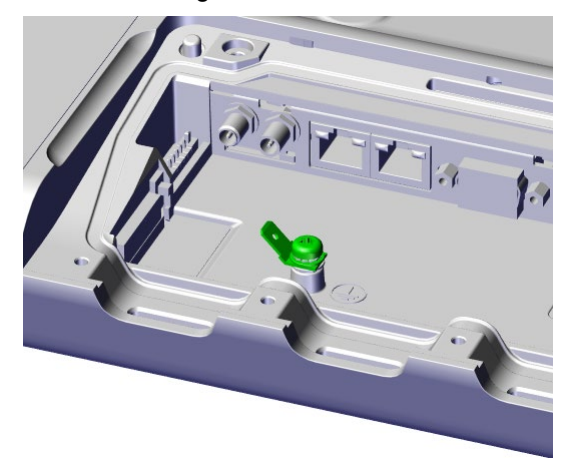

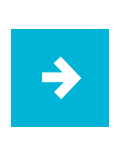

#### **Anwendungsempfehlung:**

FE und PE sollen möglichst über **separate** Leitungen an die Fahrzeugmasse bzw. an die Haupterdung angeschlossen werden.

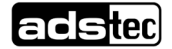

### <span id="page-24-0"></span>5.4.4 Autostart

Bei aktiviertem Autostart startet das Gerät, sobald die Versorgungsspannung angelegt wird. Die Autostart-Funktion aktivieren Sie mit dem gezeigten Schalter im Serviceschacht.

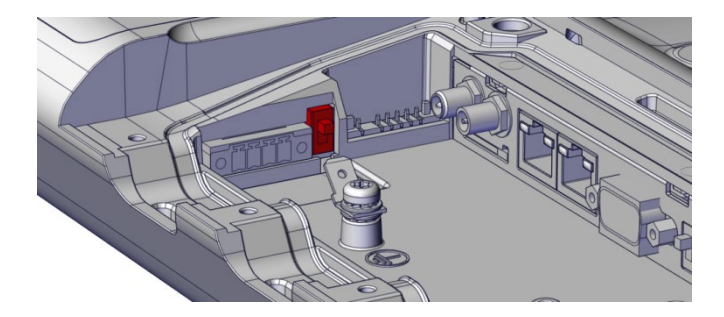

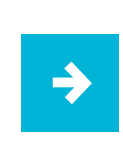

#### **Anwendungsempfehlung:**

Im Allgemeinen sollten Autostart- und Ignition-Funktion nicht gemeinsam verwendet werden, da sich diese Funktionen teilweise überschneiden.

### <span id="page-25-0"></span>5.4.5 Serielle Schnittstelle COM1 (RS232)

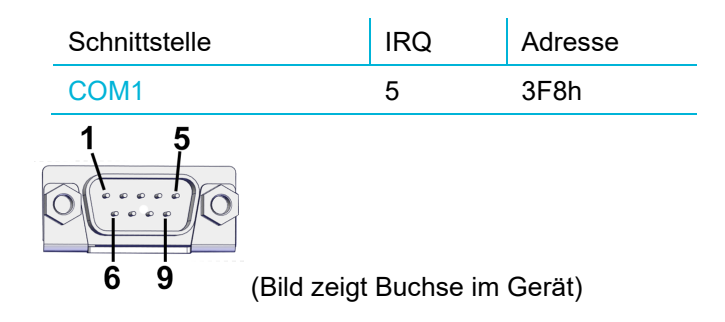

#### **5-V-Spannungsversorgung**

Mithilfe des im Bild rot gekennzeichneten Hardware-Schalters kann auf Pin 9 eine Spannung von +5 VDC bereitgestellt werden (z.B. für die Versorgung von seriellen Strichcodescannern).

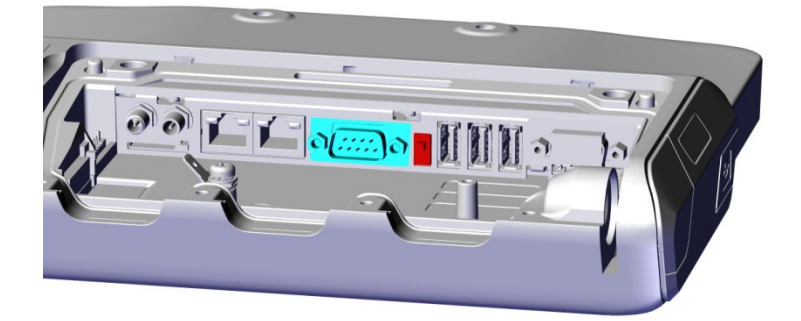

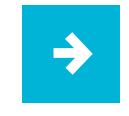

**Hinweis**: Zusätzlich muss der entsprechende Software-Schalter im **Configuration Center** auf **AN** stehen, siehe Modul *COM-Port / Datenweiterleitung*.

## <span id="page-25-1"></span>5.4.6 Optional: Serielle Schnittstelle COM2 (RS232)

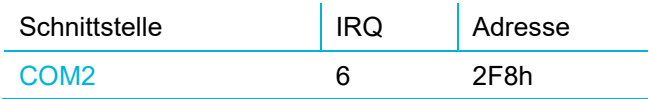

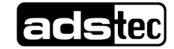

## <span id="page-26-0"></span>**5.5 Serviceschacht verschließen**

- 1. Deckel auf der rechten Seite in die Nut einsetzen
- 2. Deckel links niederdrücken
- 3. Schrauben mit **2 Nm** über Kreuz anziehen

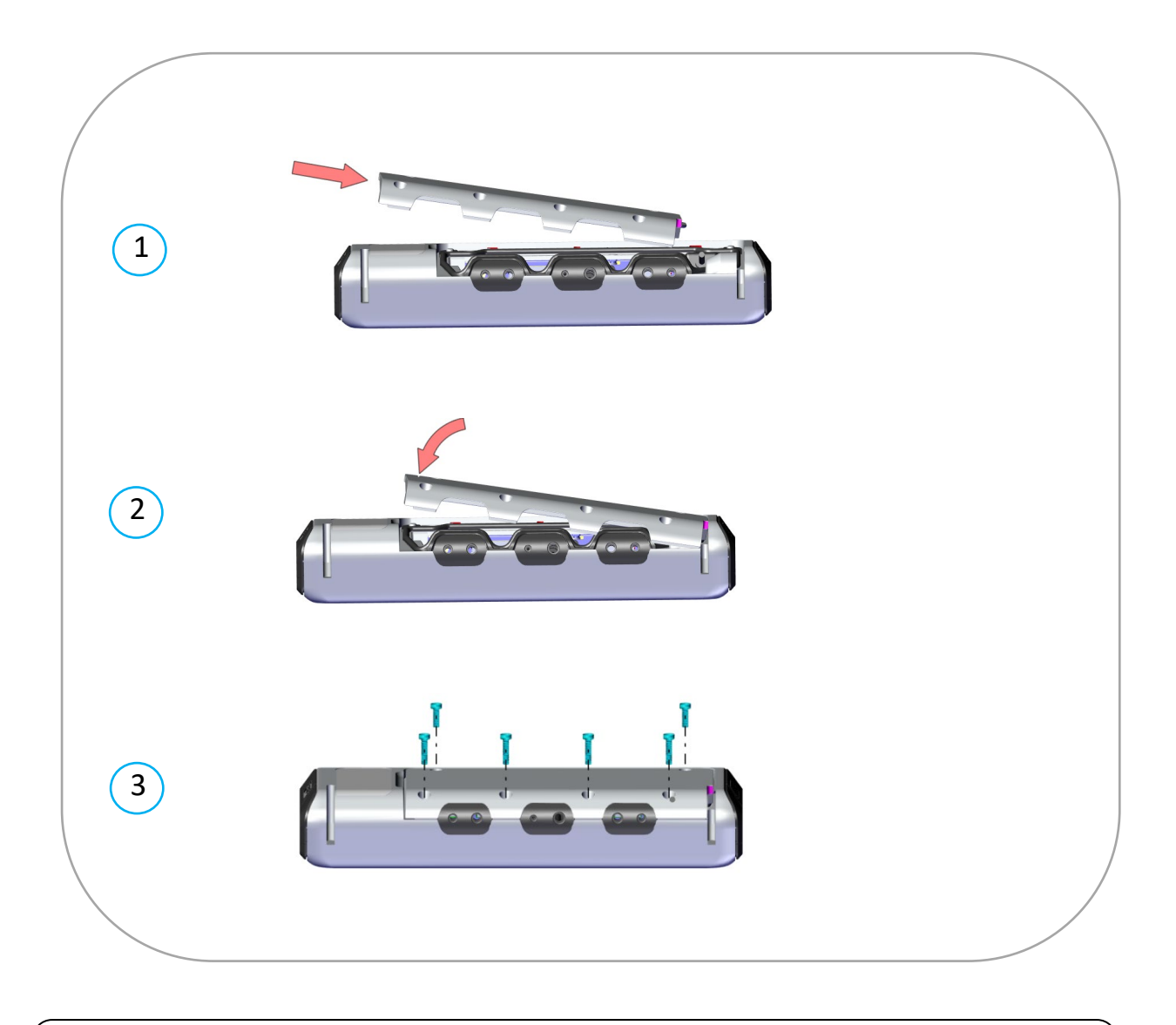

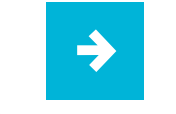

Der Einbau eines Serviceschachtdeckels mit integrierter USV wird im Abschnitt [7.9.4](#page-45-0) beschrieben.

## <span id="page-27-0"></span>**6 Inbetriebnahme**

## <span id="page-27-1"></span>**6.1 Voraussetzungen**

## **ACHTUNG**

#### **Gefahr durch Kondenswasserbildung**

Schäden an elektronischen Bauteilen durch Kondenswasserbildung bei Temperaturschwankungen.

• Schalten Sie das Gerät erst ein, nachdem es sich der Umgebungstemperatur angeglichen hat!

## <span id="page-28-0"></span>**6.2 Benutzerschnittstellen**

## <span id="page-28-1"></span>6.2.1 Vorderseite

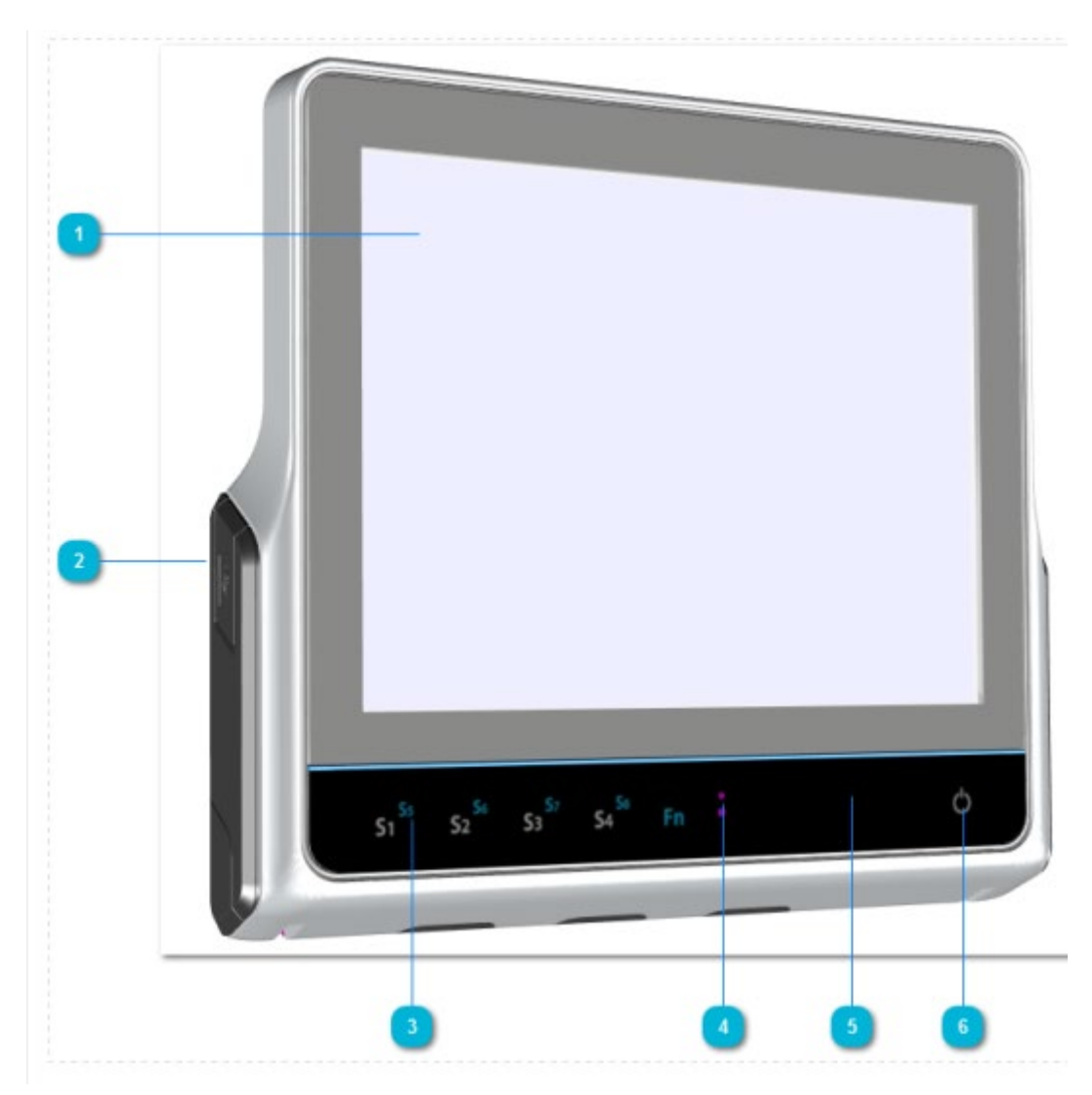

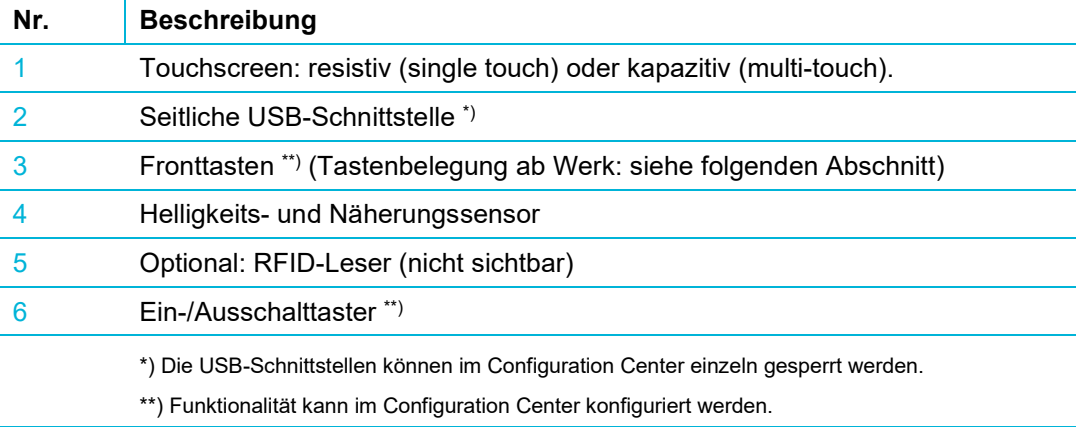

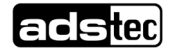

### <span id="page-29-0"></span>6.2.2 Funktionen der Fronttasten ab Werk

Die Fronttasten können im Configuration Center einzeln konfiguriert werden. Ab Werk besitzen sie die folgenden Funktionen.

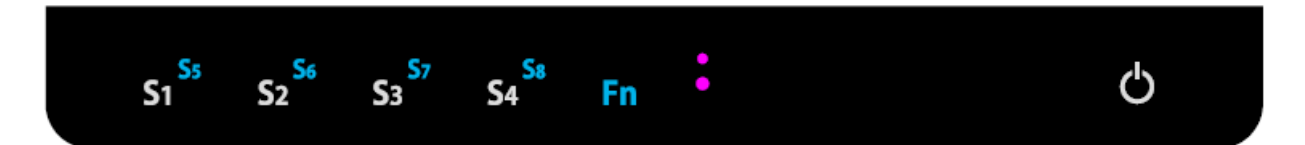

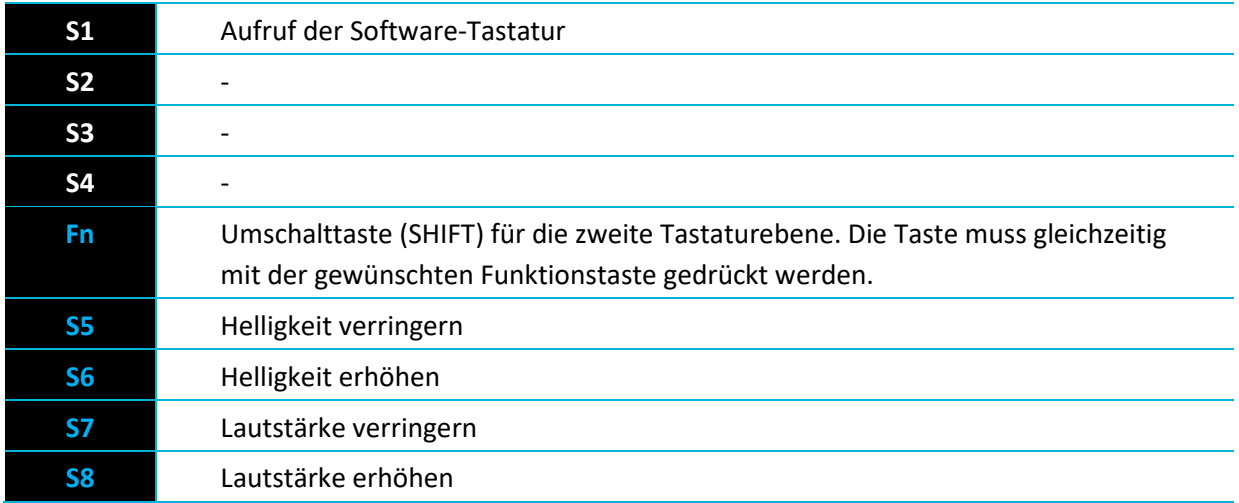

Ц

## <span id="page-29-1"></span>6.2.3 Rückseite

An den gezeigten Stellen befinden sich Lautsprecher.

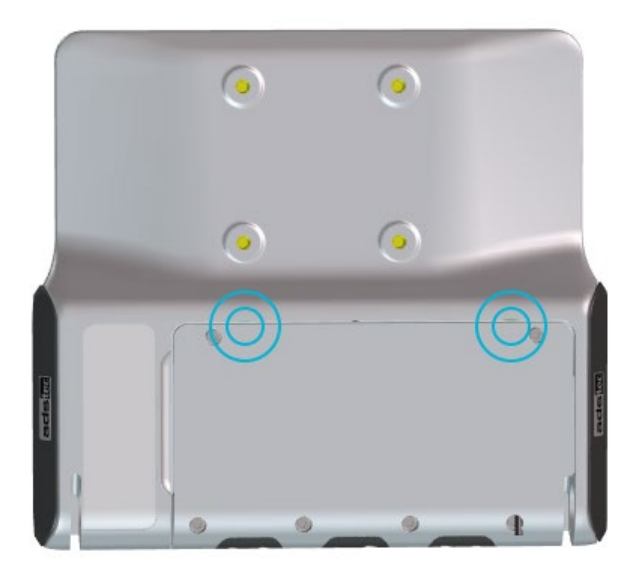

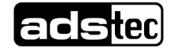

## <span id="page-30-0"></span>**6.3 Gerät einschalten und konfigurieren**

Nach dem Anschluss der Spannungsversorgung kann das Gerät über den Ein-/Ausschalttaster auf der Vorderseite des Geräts gestartet werden.

Im Auslieferungszustand kann über die Funktionstaste **S1** eine Softwaretastatur eingeblendet werden.

Im **Configuration Center** von ADS-TEC können Sie u.a. folgende Einstellungen vornehmen:

- − Funktionsbelegung der Fronttasten
- − Verhalten des Ein-/Ausschalttasters
- − Konfiguration der COM-Schnittstellen
- − Sperren der USB-Schnittstellen
- − Konfiguration der Ignition-Funktion (Schlüsselschalter)
- − Den Massenspeicher oder Teile davon mit Schreibschutz versehen
- − Softkeyboard
- − Wireless Devices
- − Viele weitere Module in Vorbereitung

Das Configuration Center können Sie über den entsprechenden Eintrag im Start-Menü oder über das Icon auf dem Desktop starten.

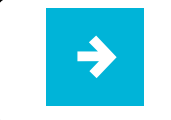

Unter **IGEL Linux** als Betriebssystem können Sie viele der Einstellungen des Configuration Centers in der Registry vornehmen (siehe Abschnitt [6.4\)](#page-31-0).

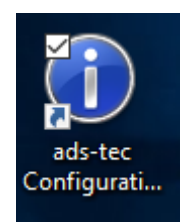

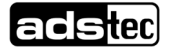

## <span id="page-31-0"></span>**6.4 Konfigurationsmöglichkeiten unter IGEL Linux**

Mit IGEL Linux als Betriebssystem können Sie viele der Einstellungen des Configuration Centers in der Registry vornehmen.

Starten Sie die Registry wie folgt:

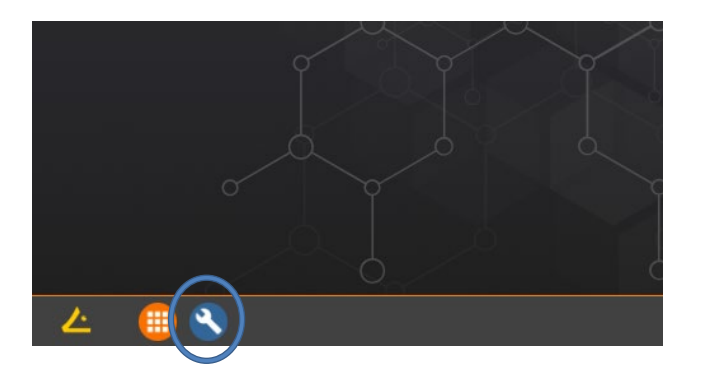

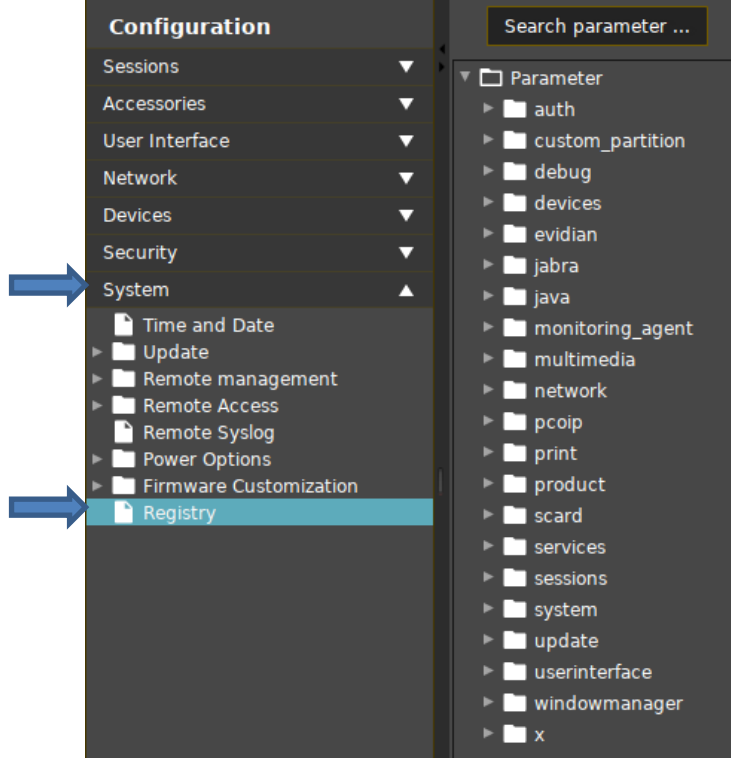

### <span id="page-32-0"></span>6.4.1 IGN-Funktion

Anmerkung: Die grundsätzliche Arbeitsweise der IGN-Funktion wird in Abschnitt [5.4.2](#page-22-1) beschrieben.

Bei Geräten mit IGEL Linux gilt:

- a) Das Gerät startet grundsätzlich bei einer steigenden Flanke am IGN-Eingang.
- b) Optional: Das Gerät fährt bei einer fallenden Flanke herunter, siehe Registry-Schlüssel *Registry/Parameter/devices/ads\_tec\_vmt9/ ignition\_shutdown*

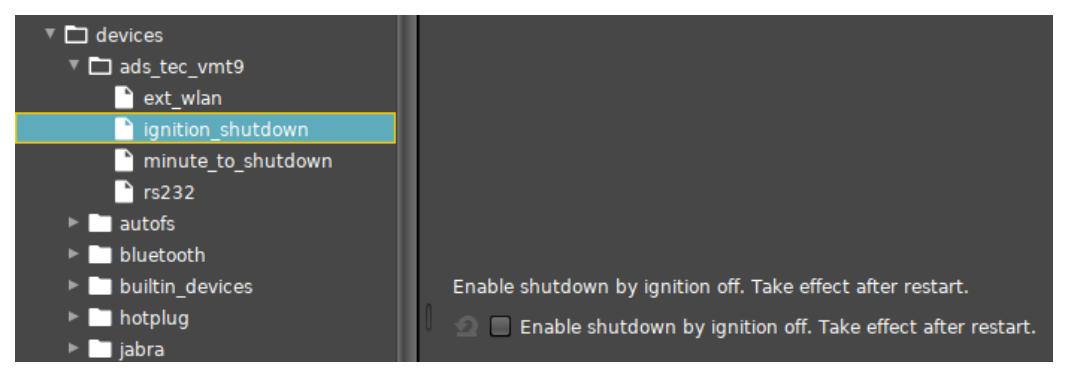

c) Optional können Sie eine Wartezeit zwischen einer fallenden IGN-Flanke und dem Herunterfahren des Geräts parametrieren: *Registry/Parameter/devices/ads\_tec\_vmt9/minute\_to\_shutdown*

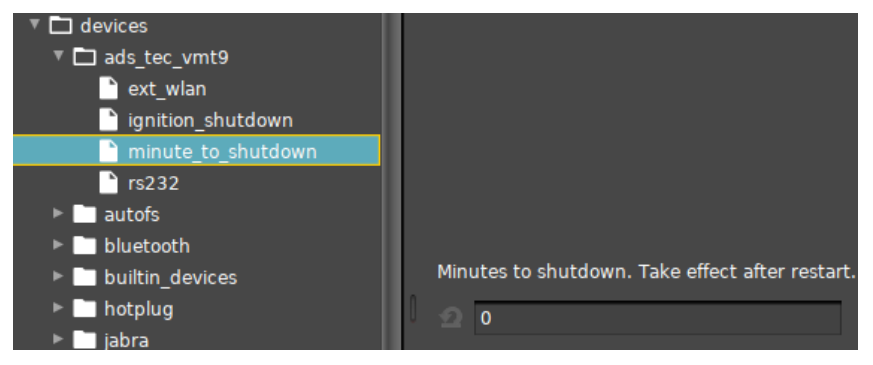

Anm.: Nur ganze Minuten eingeben, Nachkommastellen werden ignoriert.

Hinweis: Nach dem Herunterfahren sollte vor dem Wiedereinschalten eine Wartezeit von 5 s eingehalten werden, damit der IGN-Eingang eine erneute steigende Flanke sicher erkennt.

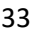

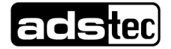

### <span id="page-33-0"></span>6.4.2 Umschalten zwischen interner und externer WLAN-Antenne

Sofern vorhanden, können Sie zwischen der internen und einer externen Antenne umschalten, indem Sie den entsprechenden Registry-Schlüssel parametrieren:

*Registry/Parameter/devices/ads\_tec\_vmt9/extwlan*

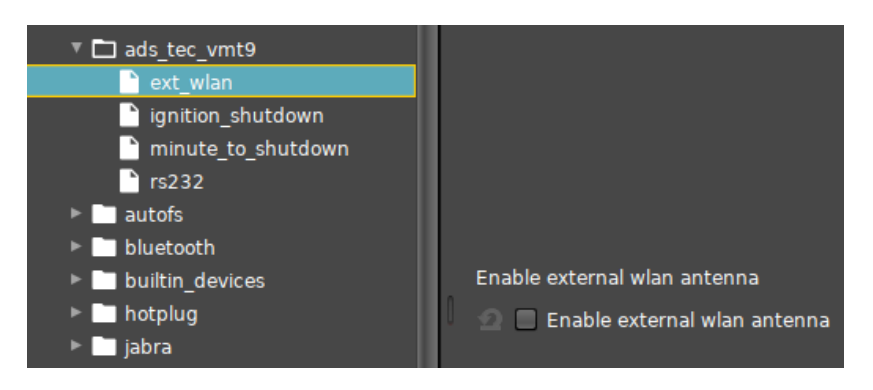

### <span id="page-33-1"></span>6.4.3 Spannungsversorgung für Handscanner

Bei Bedarf kann auf PIN 9 der RS232-Schnittstelle COM1 eine Spannung von +5 V bereitgestellt werden. Zur Pinbelegung und Lage dieses Anschlusses: siehe Abschnitt [5.4.5.](#page-25-0)

*Registry/Parameter/devices/ads\_tec\_vmt9/rs232*

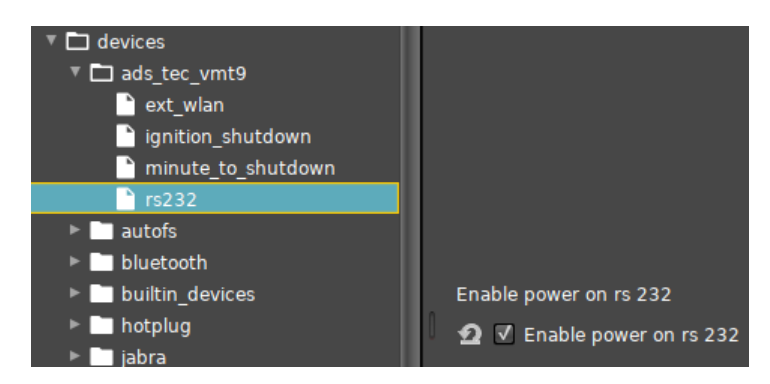

Hinweis: Zusätzlich muss der entsprechende Schalter im Serviceschacht betätigt werden, siehe Abschnitt [5.4.5.](#page-25-0)

## <span id="page-34-0"></span>6.4.4 Belegung der Fronttasten

Zur Belegung der Fronttasten S1…S8 ab Werk: siehe Abschnitt [6.2.2.](#page-29-0)

Die Fronttasten können in der Registry kundenspezifisch mit Funktionen belegt werden:

```
Registry/Parameter/userinterface/keyboard/ads_tec_vmt9/
```
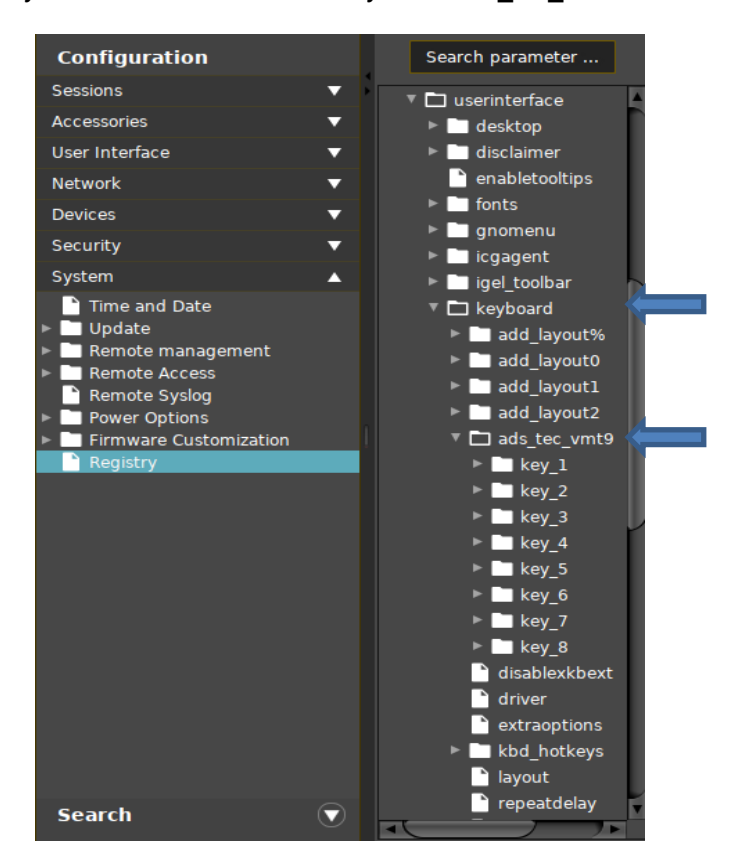

Unter *mode* kann für jede Fronttaste einzeln ein Eintrag aus dem Dropdown-Menü ausgewählt werden:

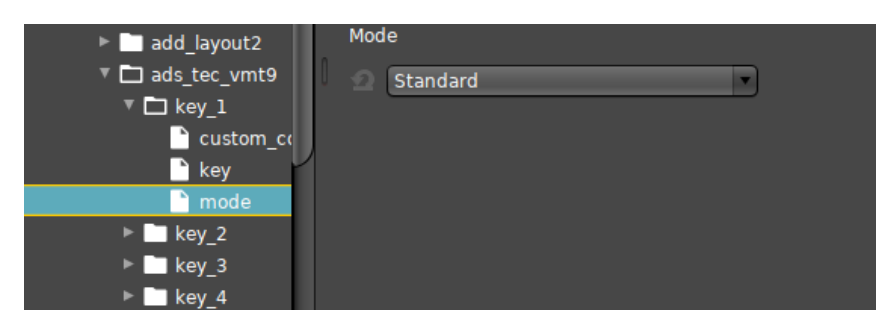

- − **Standard**: Taste hat die werkseitig vorgegebene Belegung.
- − **Inaktiv**: Taste ist deaktiviert.
- − **Benutzerdefinierter Befehl**: siehe Registry-Schlüssel *custom-command* (hier unterhalb)
- − **Tastenfolge**: siehe Registry-Schlüssel *key* (hier unterhalb)

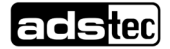

#### *custom command (benutzerdefinierter Befehl)*

Hier können Sie Shell-Befehle eingeben.

Beispiel: "firefox" öffnet den gleichnamigen Browser (sofern installiert).

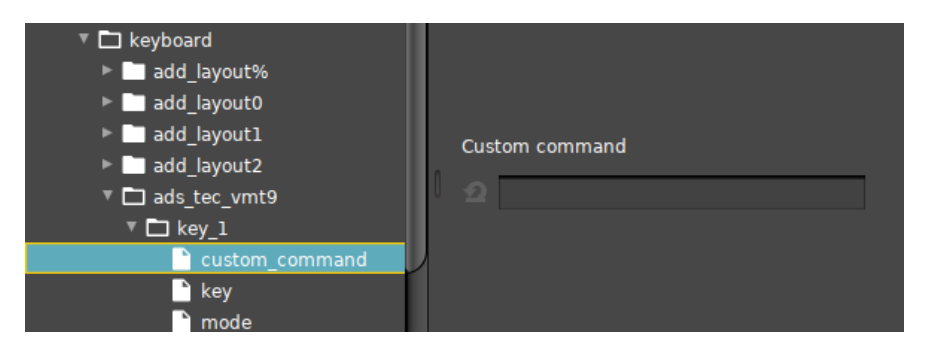

#### *key (Taste)*

Hier können Sie eintragen, welches Zeichen durch Drücken der jeweiligen Fronttaste erzeugt werden soll. Im gezeigten Beispiel bewirkt der Code 0x20ac, dass beim Drücken der Taste S4 ein Eurozeichen "€" in eine vorher ausgewählte Texteingabezeile eingefügt wird.

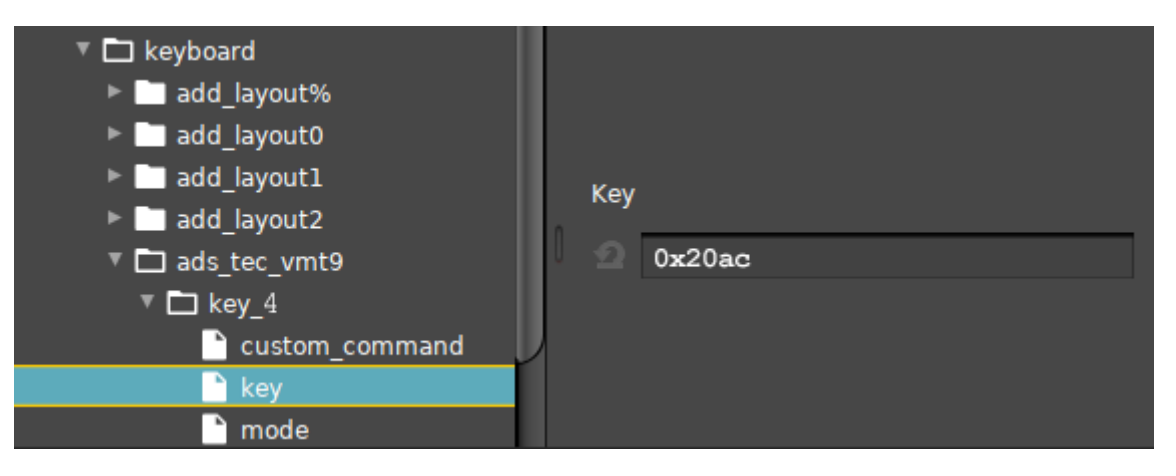

Anmerkung: Um diese Funktion nutzen zu können, muss unter *mode* der Eintrag "Tastenfolge" ausgewählt werden.

Sollen mehrere Zeichen eingefügt werden, genügt es, sie aneinanderzureihen.

Beispiel: 0x0034 0x002c 0x002d 0x0020 0x20ac erzeugt "4,- €".

Eine umfangreiche Liste von Tastencodes finden Sie z.B. unter: <https://gitlab.com/cunidev/gestures/-/wikis/xdotool-list-of-key-codes>

## <span id="page-36-0"></span>**7 Features**

## <span id="page-36-1"></span>**7.1 MicroSD-Karte**

Als Speichererweiterung und für Backups kann in die Mobilfunk-Kartenschublade eine MicroSD-Karte eingelegt werden.

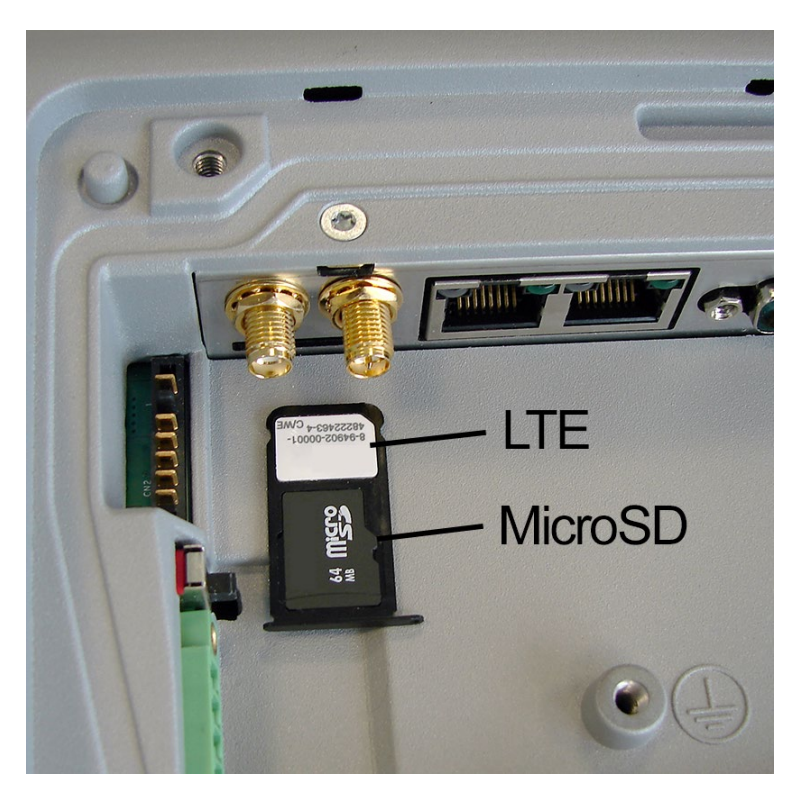

## **ACHTUNG**

#### **Datenverluste**

Wenn Sie die Schublade mit eingelegter MicroSD-Karte im laufenden Betrieb ziehen, kann es zu Datenverlusten kommen.

• Fahren Sie den Rechner herunter, bevor Sie die Schublade herausziehen.

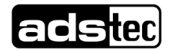

## <span id="page-37-0"></span>**7.2 RFID-Reader (optional)**

Die unterstützten Transponder (RFID-Tags) finden Sie im Kapitel *Technische Daten*.

## <span id="page-37-1"></span>**7.3 WLAN (optional)**

Die Benutzung dieser Funktion erfolgt mit den Mitteln des jeweiligen Betriebssystems.

An der Anschlussbuchse (RP-SMA male) im Serviceschacht kann eine externe WLAN-Antenne angeschlossen werden.

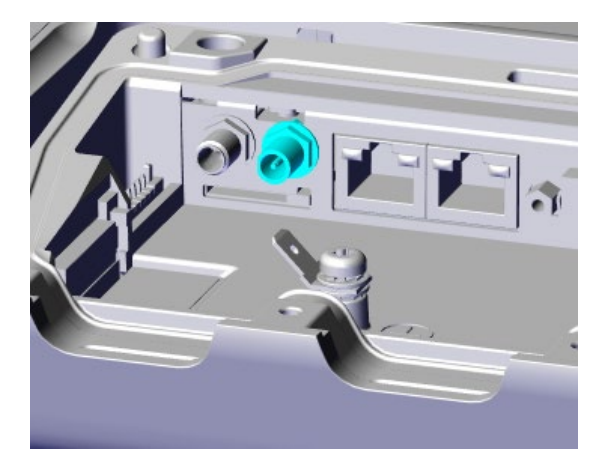

Im **Configuration Center** kann eingestellt werden, ob die interne oder eine externe WLAN-Antenne verwendet werden soll.

## <span id="page-37-2"></span>**7.4 Bluetooth (optional)**

Bei Geräten mit WLAN steht auch Bluetooth zur Verfügung.

Die Benutzung dieser Funktion erfolgt mit den Mitteln des jeweiligen Betriebssystems.

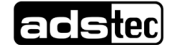

## <span id="page-38-0"></span>**7.5 Mobilfunk (optional)**

Die Benutzung dieser Funktion erfolgt mit den Mitteln des jeweiligen Betriebssystems.

#### **Erstinbetriebnahme - Einlegen einer Nano-SIM-Karte**

Die Kartenschublade mit einem kleinen Schraubenzieher o.dgl. herausziehen und Karte wie gezeigt einlegen:

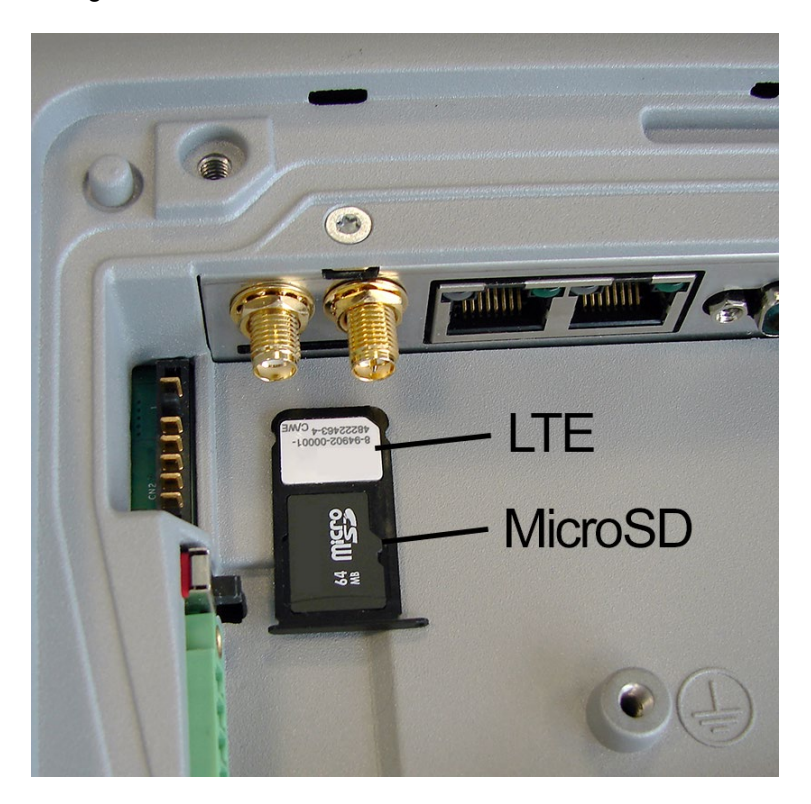

#### **Wechsel der Mobilfunkkarte**

### **ACHTUNG**

#### **Datenverluste**

Wenn Sie die Schublade mit eingelegter SIM-Karte im laufenden Betrieb ziehen, kann es zu Datenverlusten kommen.

Fahren Sie den Rechner herunter, bevor Sie die Schublade herausziehen.

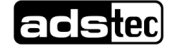

## <span id="page-39-0"></span>**7.6 GPS (optional)**

Bei Geräten mit Mobilfunk steht auch GPS zur Verfügung. Die Benutzung dieser Funktion erfolgt mit den Mitteln des jeweiligen Betriebssystems.

An der Anschlussbuchse (SMA female) im Serviceschacht kann eine GPS-Antenne angeschlossen werden.

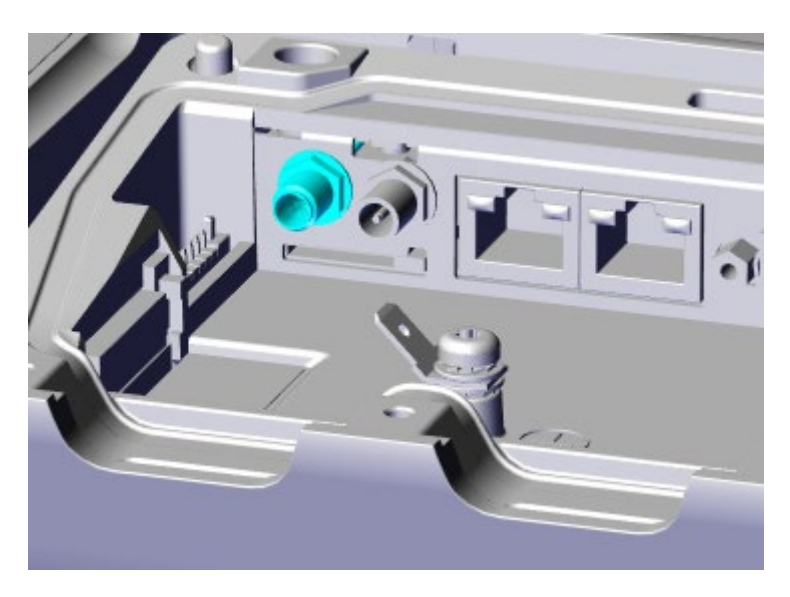

## <span id="page-39-1"></span>**7.7 CAN FD (optional)**

Die Benutzung dieser Funktion erfolgt mit den Mitteln des jeweiligen Betriebssystems.

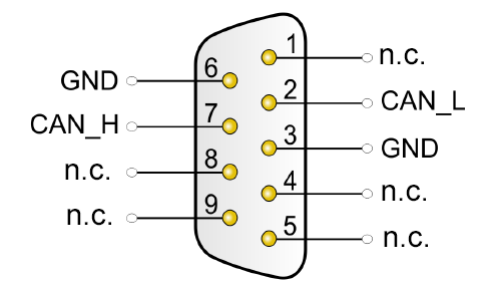

Auf Kundenwunsch können hier auch andere Steckverbinder vorgesehen werden.

## <span id="page-39-2"></span>**7.8 Big-LinX®**

Mit Big-LinX steht eine vielseitige und skalierbare Plattform für IoT-Anwendungen zur Verfügung. Sie ermöglicht eine sichere Anbindung dezentraler Systeme und das Management verteilter Gateways. Umfangreiche Services für Datenerfassung, Weiterleitung und Monitoring leisten einen wesentlichen Beitrag zur Umsetzung komplexer Industrie-4.0-Projekte.

• Um eine Verbindung zur Big-LinX Cloud aufbauen zu können, setzen Sie die Big-LinX Smartcard in den mit **SCM** bezeichneten Schacht ein.

Zum Ausfahren der Schublade: den gelben Knopf mit einem Kugelschreiber o.dgl. eindrücken.

Big-LinX erhalten Sie hier:<https://www.ads-tec-iit.com/sicherer-fernzugriff-iiot-loesungen/biglinx>

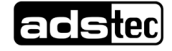

## <span id="page-40-0"></span>**7.9 USV - Unterbrechungsfreie Stromversorgung (optional)**

Auf Wunsch können die Geräte mit einer in den Serviceschachtdeckel integrierten Pufferbatterie geliefert werden.

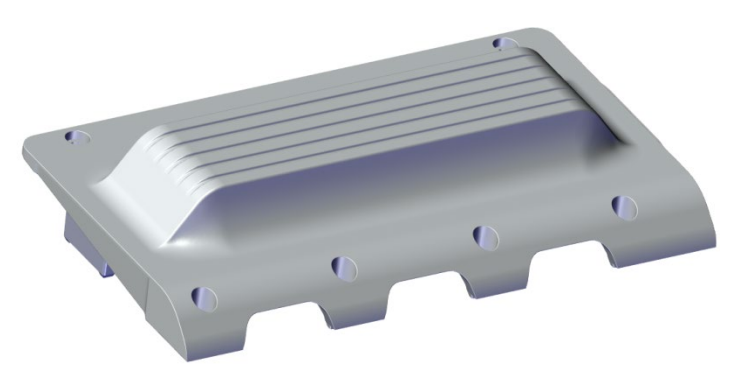

Diese Pufferbatterie gewährleistet die Betriebsfähigkeit des Systems bei kurzfristigen Spannungsausfällen. Bei längeren Spannungsausfällen kann das System nach dem Speichern der Daten automatisch heruntergefahren werden.

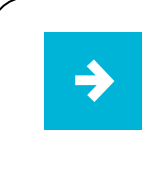

Aufgrund seiner begrenzten Kapazität ist der USV-Akkumulator nur zum Überbrücken kurzfristiger Spannungsausfälle geeignet. Daher ist grundsätzlich darauf zu achten, den Energiebedarf im Akkubetrieb niedrig zu halten. Ein Neustart des Rechners kann nur bei angeschlossenem Netzteil erfolgen.

Empfehlungen:

- Rechenintensive Operationen sollten nur im Netzbetrieb durchgeführt werden.
- Peripheriegeräte mit hohem Leistungsbedarf (z.B. externe USB-Festplatten) sollten nur bei Netzbetrieb verwendet werden. Maus, Tastatur und USB-Sticks stellen hingegen keine nennenswerte Belastung dar.

## **ACHTUNG**

#### **Spannungsausfälle während System-Updates können das Betriebssystem schädigen**

Von der Installation von Programmupdates oder gar Systemupdates im Akkubetrieb wird dringend abgeraten. Selbst wenn das System bei kritischer Akkukapazität herunterfährt, kann nicht gewährleistet werden, dass Updates zu diesem Zeitpunkt bereits vollständig installiert sind.

Starten Sie im Akkubetrieb keine Updates!

Die folgenden Abschnitte zeigen beispielhaft Konfigurationsmöglichkeiten für den Akkubetrieb unter Windows 10. Die Beispiele gelten für andere Betriebssysteme entsprechend.

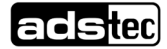

### <span id="page-41-0"></span>7.9.1 Verhalten bei niedrigem/kritischem Akkustand konfigurieren

In den "Energieeinstellungen" von Windows 10 können für jeden Energiesparplan kritische Schwellen und zugehörige Aktionen konfiguriert werden.

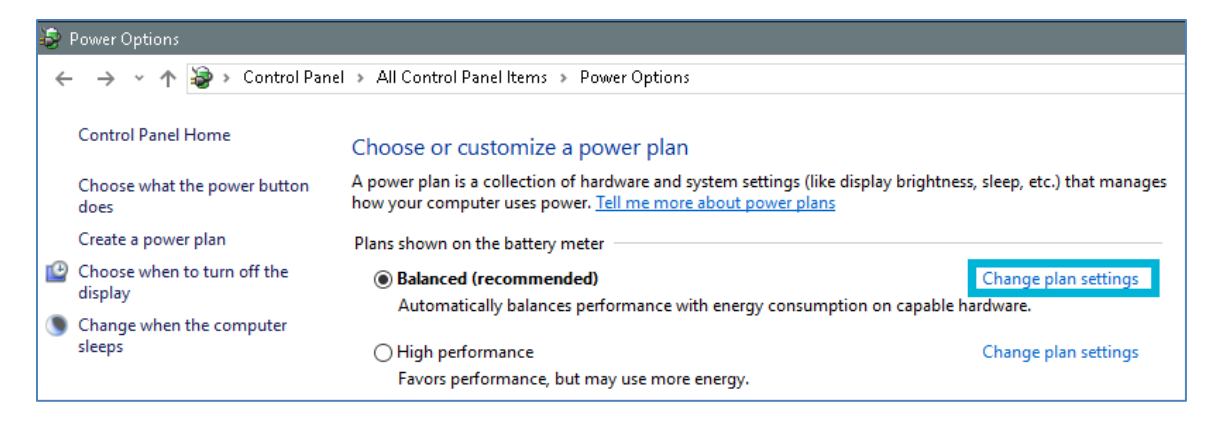

#### Empfehlungen:

• Spätestens bei einem niedrigen Akkustand von 15 % sollte eine Warnung ausgegeben werden.

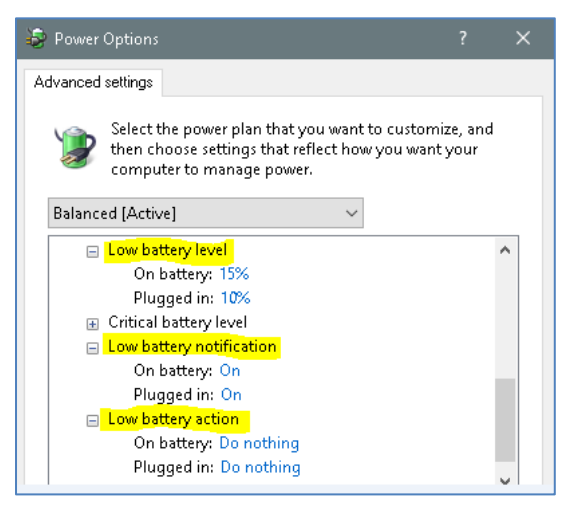

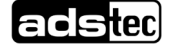

• Spätestens bei einem kritischen Akkustand von 10 % sollte das System in den "Ruhezustand (Hibernate)" übergehen oder herunterfahren.

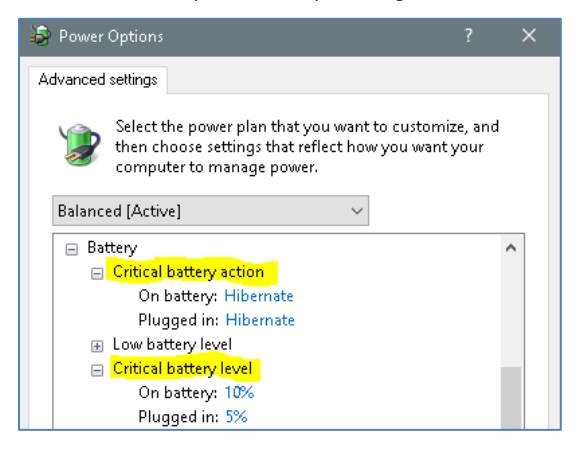

Die Optionen bedeuten:

- **Energie sparen ("Sleep")** Der Computer unterbricht alle Aktivitäten. Die Daten bleiben im Hauptspeicher (RAM) erhalten. Der Wiederaufweckvorgang nimmt nur wenig Zeit in Anspruch. Achtung: Wenn keine Netzspannung anliegt und der USV-Akku leer ist, gehen die Daten verloren.
- **Ruhezustand ("Hibernate")** Die Daten werden auf Festplatte gespeichert, danach beendet der Computer alle Aktivitäten. Der Wiederaufweckvorgang nimmt mehr Zeit in Anspruch. Die Daten bleiben auch dann erhalten, wenn keine Netzspannung anliegt und der USV-Akku leer ist.

Hinweis: Zum Wiederaufwecken des Geräts muss die Einschalttaste gedrückt werden.

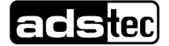

### <span id="page-43-0"></span>7.9.2 Bildschirmhelligkeit einstellen

Die Bildschirmhelligkeit kann für Netz- und Akkubetrieb getrennt eingestellt werden.

Die Einstellung kann an den folgenden Stellen erfolgen:

• Klicken/tippen Sie auf das Akkusymbol in der Symbolleiste, um das folgende Dialogfenster zu öffnen:

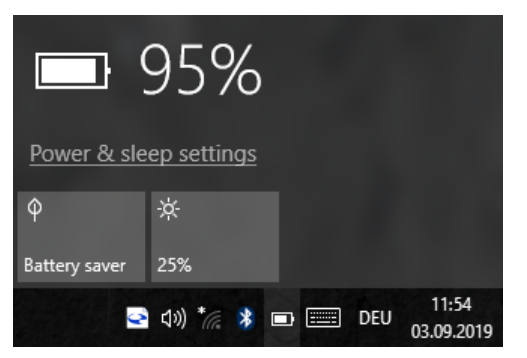

Klicken/tippen Sie dann auf das Rechteck mit der Sonne und der Prozentangabe, um den Wert anzupassen.

• Rechtsklicken Sie auf den Desktop-Hintergrund, wählen Sie dann im Kontextmenü "Anzeigeeinstellungen / Helligkeit ändern":

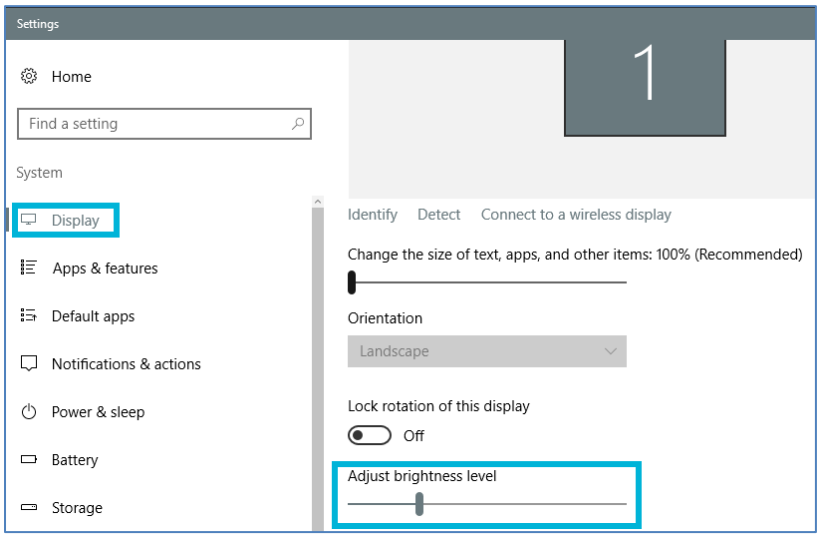

- 1. Stellen Sie die Bildschirmhelligkeit **bei Netzbetrieb** auf den gewünschten Wert, z.B. auf **100 %**.
- 2. Unterbrechen Sie die Netzspannungsversorgung. Das Betriebssystem erkennt den Ausfall der Netzspannung und **wechselt in den Akkubetrieb**. Stellen Sie die Bildschirmhelligkeit ein, z.B. **25 %**.
- 3. Wechselt man nun zwischen Netz- und Akkubetrieb, so wechselt die Bildschirmhelligkeit zwischen den zwei eingestellten Werten.

## <span id="page-44-0"></span>7.9.3 Akku-Stromsparmodus aktivieren

In den "Einstellungen" von Windows 10 kann unter dem Punkt "Akku" der Stromsparmodus aktiviert werden. Außerdem können Sie festlegen, ab welchem Akku-Ladezustand dieser aktiv werden soll und ob die Bildschirmhelligkeit bei aktivem Stromsparmodus zusätzlich abgesenkt werden soll.

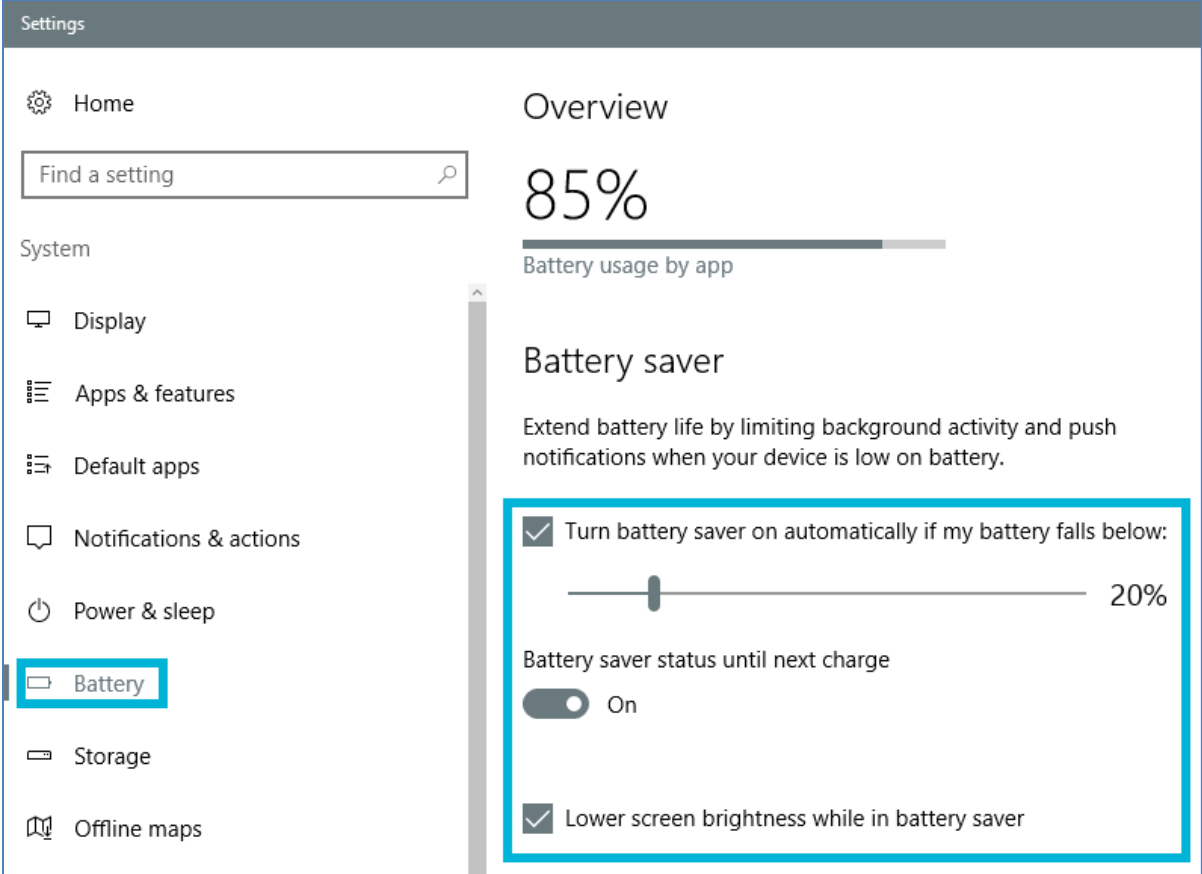

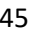

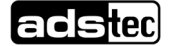

### <span id="page-45-0"></span>7.9.4 Ein- und Ausbau des USV-Akkus

Der USV-Akku wird vom Betriebssystem nur beim Einschalten erkannt.

- Schalten Sie das Gerät aus und spannungsfrei, bevor Sie den USV-Akku ein- oder ausbauen.
- 1. Entfernen Sie den alten Serviceschachtdeckel gemäß Abschnitt [5.2.](#page-19-0)
- 2. Beachten Sie die Hinweise zum IP-Schutz gemäß Abschnitt [5.3.](#page-20-0)
- 3. Montieren Sie den neuen Serviceschachtdeckel samt USV wie folgt:

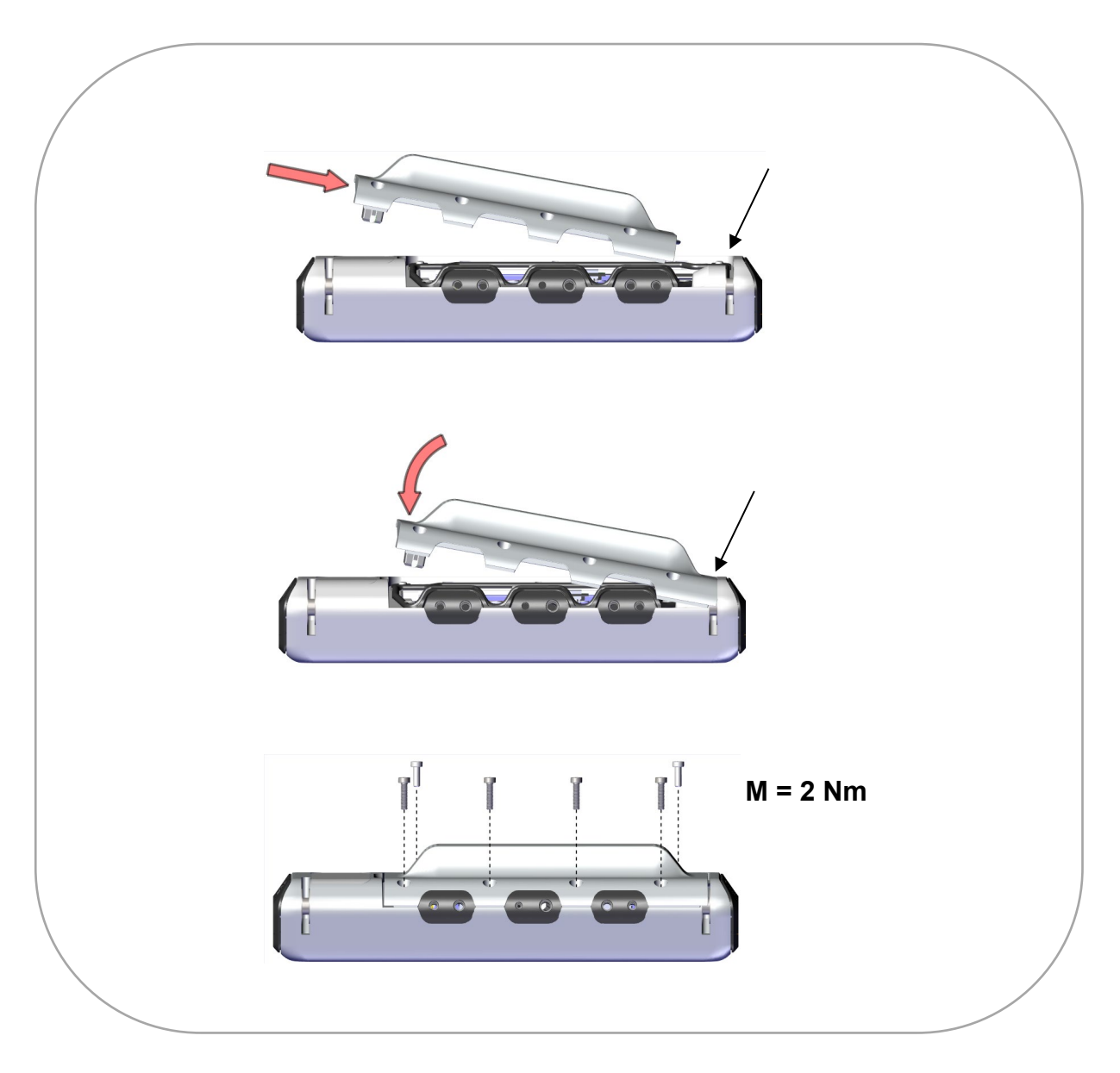

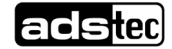

## <span id="page-46-0"></span>**8 Software-/Treiberinstallation**

## <span id="page-46-1"></span>**8.1 Neuinstallation des Betriebssystems**

Das Gerät wird auf Kundenwunsch mit einem vorinstallierten Betriebssystem ausgeliefert. Wurde der Massenspeicher neu formatiert, kann das Betriebssystem über die vorhandenen Schnittstellen wieder installiert werden.

Installation des Betriebssystems über eine USB-Schnittstelle

- 1. Externes USB-Laufwerk und eine Tastatur anschließen.
- 2. Gerät neu starten und die ESC-Taste drücken, um das Bootmenü aufzurufen.
- 3. Eine Betriebssystem-CD in das externe Laufwerk einlegen.
- 4. Im Bootmenü das Booten vom externen Laufwerk auswählen und starten.
- 5. Installation des Betriebssystems und Einstellung der Grunddaten.
- 6. Bei Geräten mit Touchscreen sollte für die vollständige Funktion der Touchscreen-Treiber und das Softkeyboard installiert werden.

#### Installation des Betriebssystems über PXE

Alternativ kann das Betriebssystem auch über Netzwerk unter Nutzung der PXE-Funktionalität installiert werden (PXE = Preboot Execution Environment). Hierzu muss zunächst im BIOS die entsprechende BootROM Extension aktiviert und anschließend im Bootmenü ausgewählt werden. Das weitere Vorgehen ist abhängig von der Netzwerkumgebung und dem zu installierenden Betriebssystem.

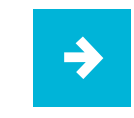

Die Kalibrierungsdaten des Touchscreens bleiben bei einer Formatierung des Massenspeichers erhalten.

## <span id="page-46-2"></span>**8.2 Schreibschutz**

**Wichtig**: Falls der Massenspeicher oder Teile davon im **Configuration Center** schreibgeschützt wurden, muss vor Änderungen an der Software-Installation dieser Schreibschutz wieder aufgehoben werden. ⇒ Unified Write Filter

Nach dem Ändern der Software-Installation muss der Schreibschutz wieder gesetzt und das Gerät neu gestartet werden.

## <span id="page-46-3"></span>**9 Reinigung**

Reinigen Sie das Gerät mit etwas Scheibenreiniger auf einem weichen Tuch.

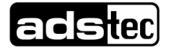

## <span id="page-47-0"></span>**10 Maßzeichnungen**

## <span id="page-47-1"></span>**10.1 VMT9010**

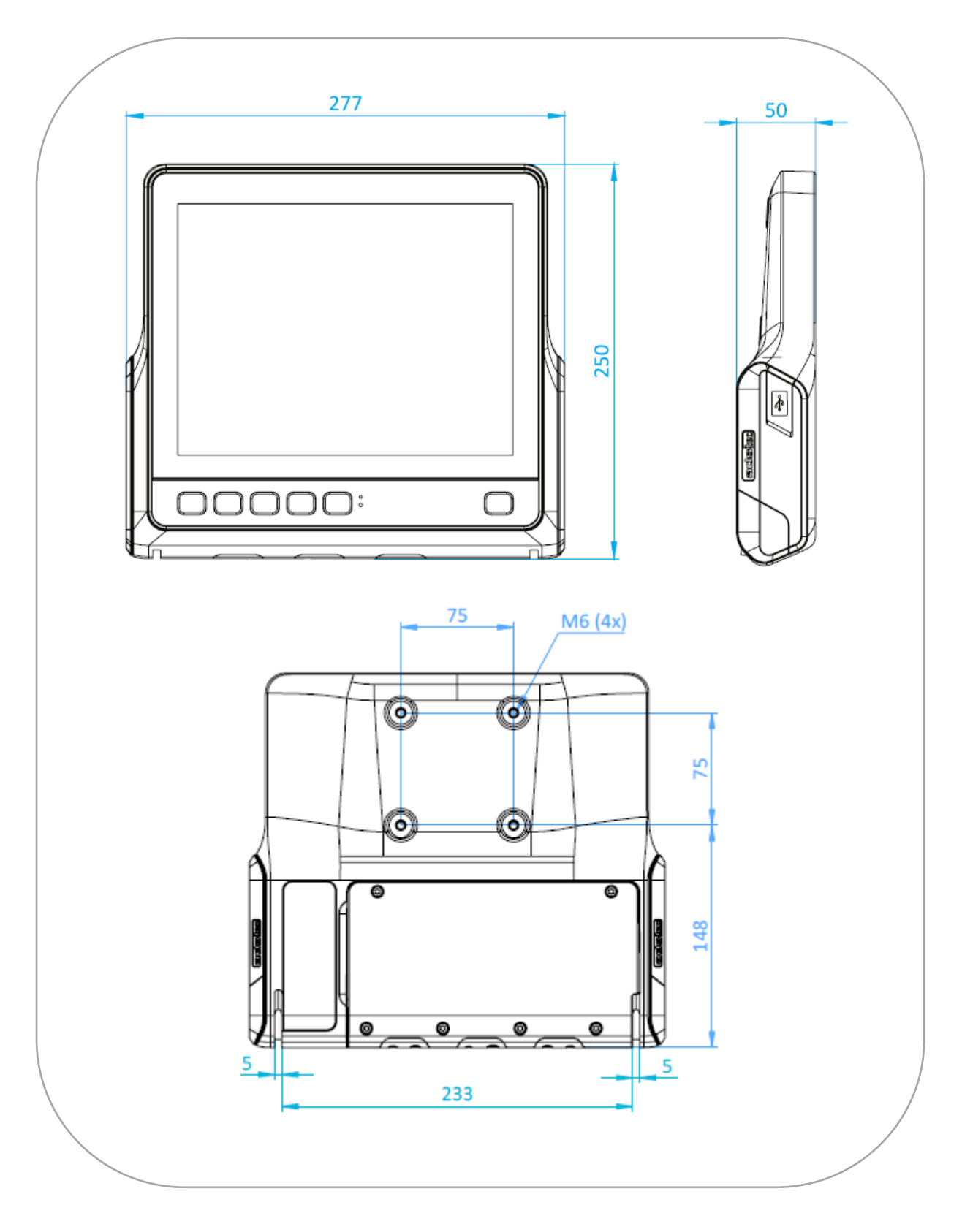

## <span id="page-48-0"></span>**10.2 VMT9012**

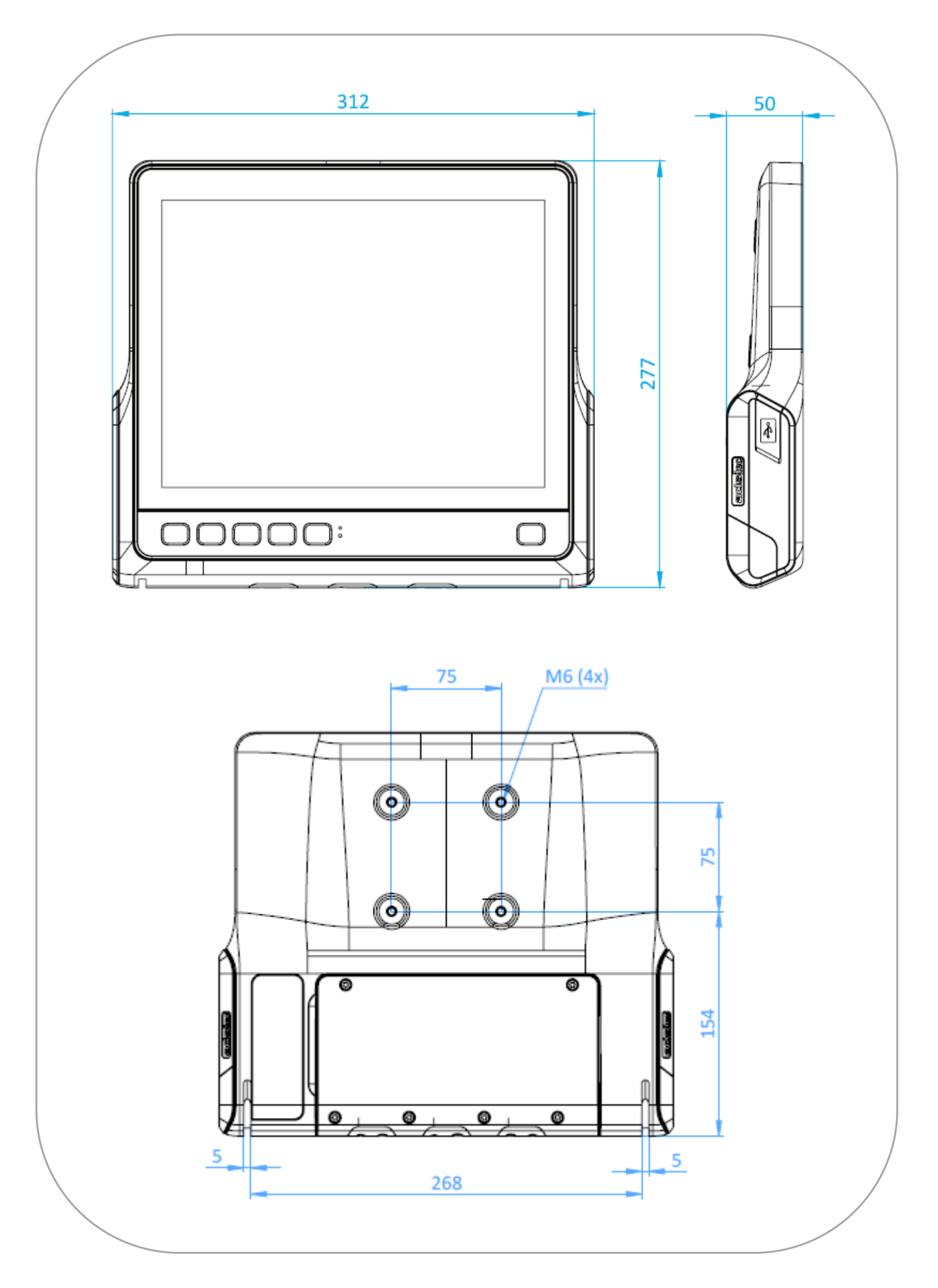

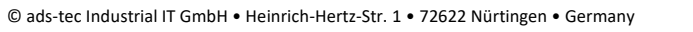

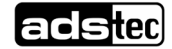

## <span id="page-49-0"></span>**10.3 VMT9112**

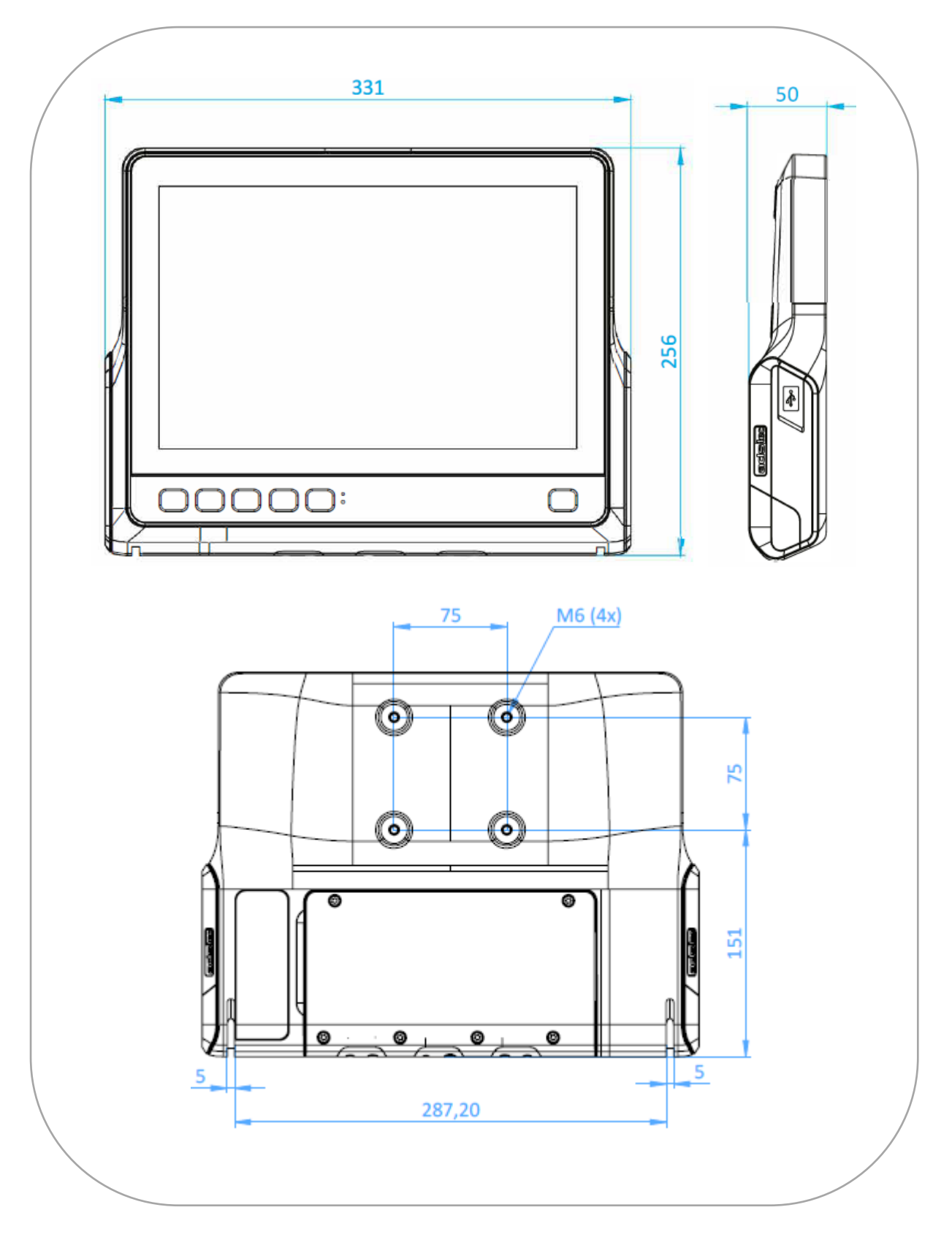

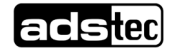

## <span id="page-50-0"></span>**10.4 VMT9015**

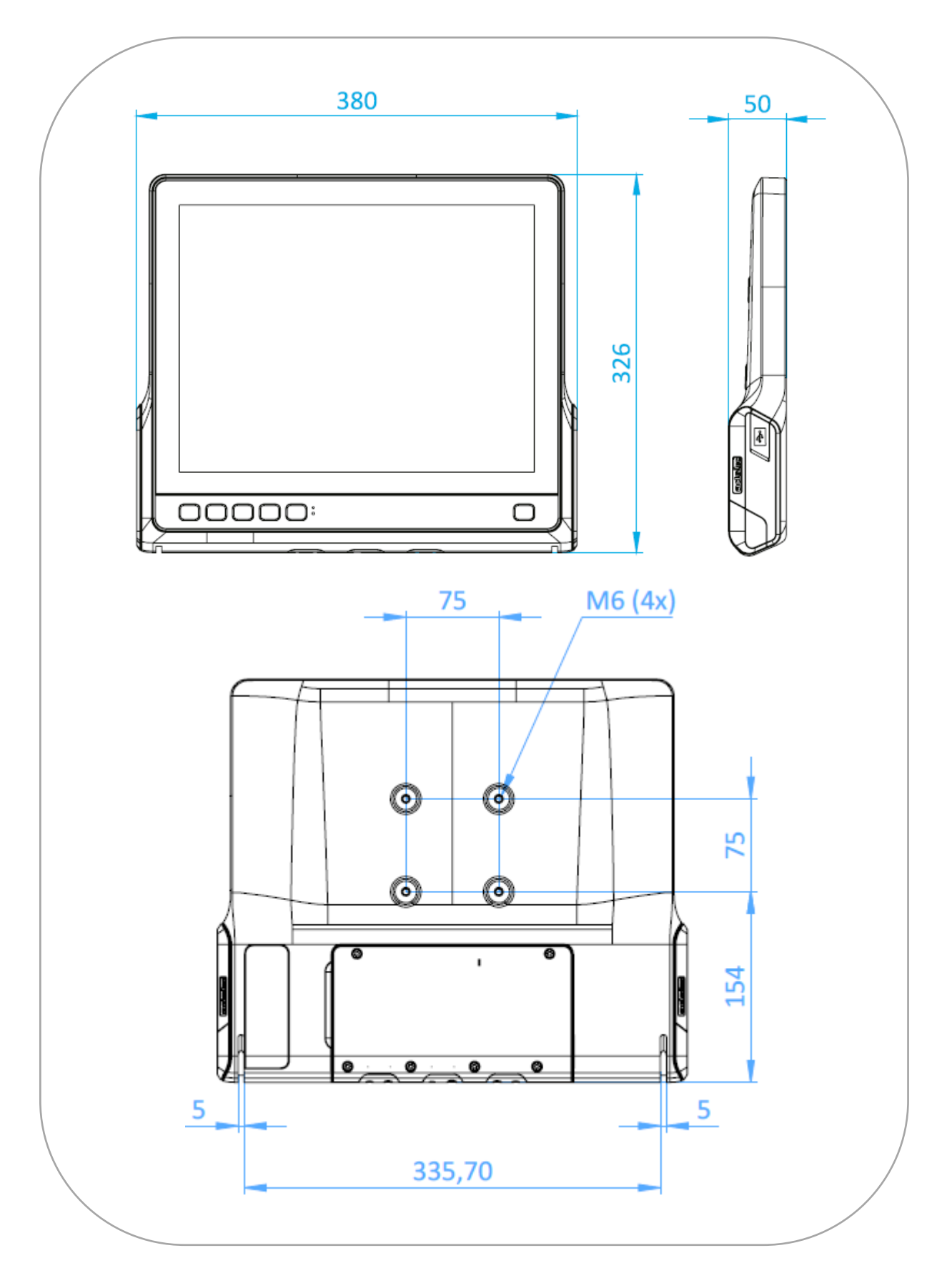

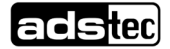

## <span id="page-51-0"></span>**11 Technische Daten**

## <span id="page-51-1"></span>**11.1 Technische Daten VMT9xxx**

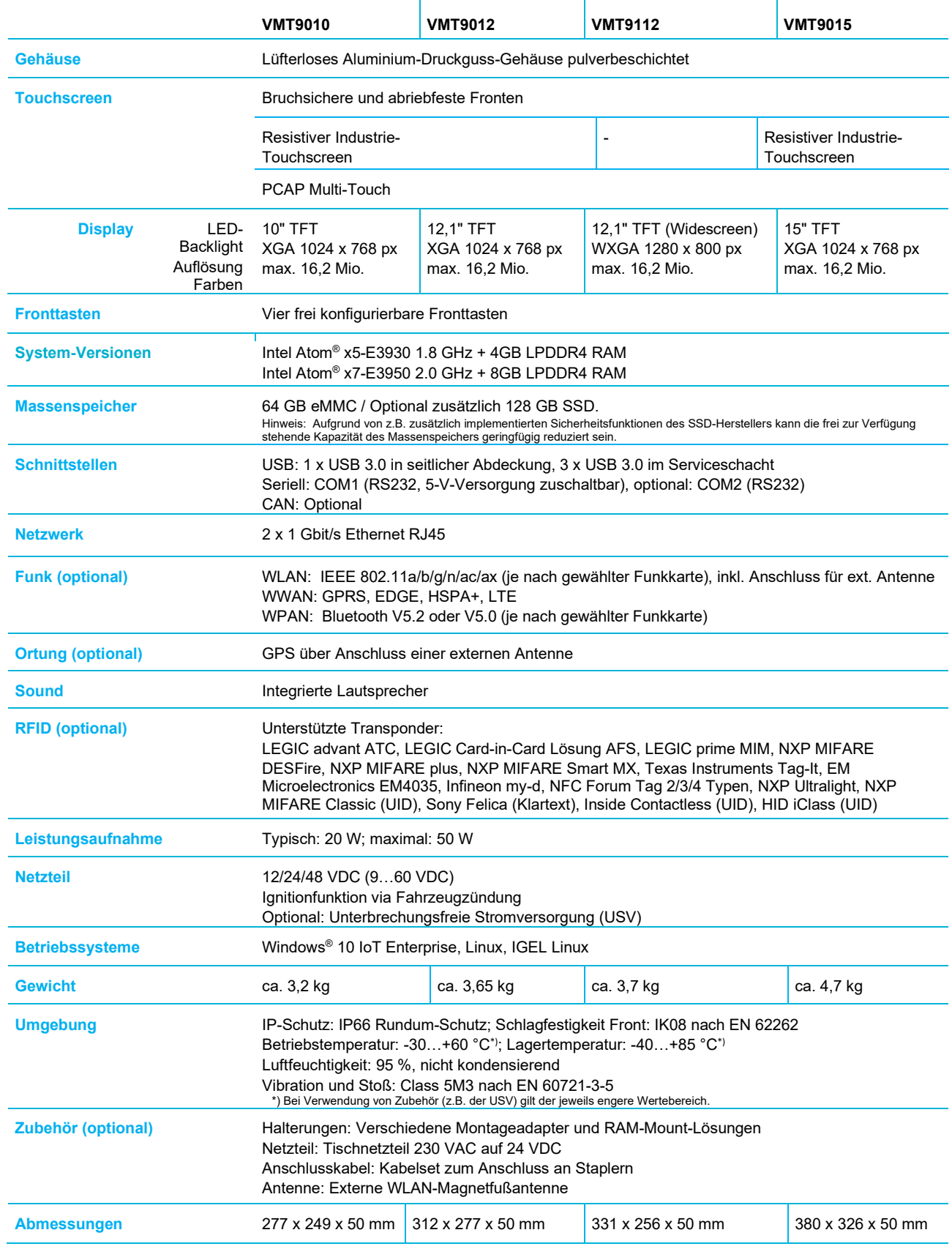

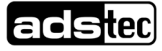

## <span id="page-52-0"></span>**11.2 Technische Daten USV**

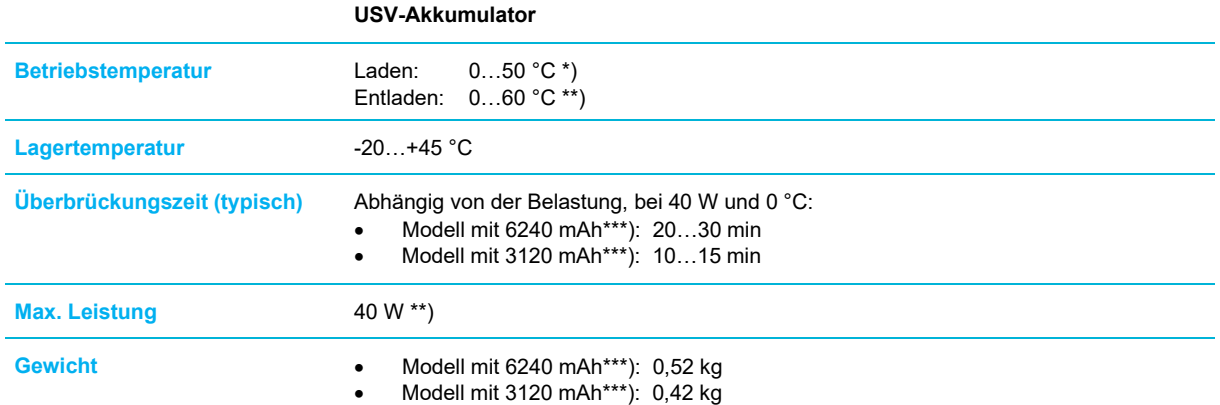

\*) Bei Zelltemperaturen < 0 °C können die Akkus nicht geladen werden.

\*\*) Bei einer Umgebungstemperatur von 60°C wird empfohlen, möglichst unter 30 W Belastung zu bleiben, da sonst eine

beschleunigte Alterung der Zellen zu erwarten ist.

\*\*\*) Kapazität: siehe Typenschild der USV

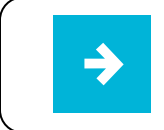

Die verschiedenen Konfigurationsmöglichkeiten für den Akkubetrieb werden im Abschnitt [7.9](#page-40-0) beschrieben.

## <span id="page-53-0"></span>**12 Service & Support**

Die Firma ADS-TEC und Ihre Partnerfirmen bieten Ihren Kunden einen umfassenden Service und Support, die eine schnelle und kompetente Unterstützung bei allen Fragen zu ADS-TEC Produkten und Baugruppen zur Verfügung stellen.

Da die Geräte der Firma ADS-TEC auch von Partnerfirmen eingesetzt werden, können diese Geräte kundenspezifisch konfiguriert sein. Entstehen Fragen zu diesen speziellen Konfigurationen und Softwareinstallationen, so können diese nur von diesem beantwortet werden.

Bei Geräten, die nicht direkt bei ADS-TEC gekauft wurden, wird kein Support übernommen. In diesem Fall wird der Support von unserer Partnerfirma übernommen.

## <span id="page-53-1"></span>**12.1 ADS-TEC Support**

Das Support-Team von ADS-TEC steht für Direktkunden von Montag bis Freitag von

8:30 bis 17:00 Uhr unter der unten genannten Telefonnummer zur Verfügung:

Tel: +49 7022 2522-202

E-Mail: support.iit@ads-tec.de

Alternativ können Sie auf unserer Webseite [www.ads-tec-iit.com](http://www.ads-tec-iit.com/) ein Supportformular zur Kontaktierung verwenden. Unser Support wird sich dann schnellstmöglich mit Ihnen in Verbindung setzen.

## <span id="page-53-2"></span>**12.2 Firmenadresse**

ads-tec Industrial IT GmbH Heinrich-Hertz-Str.1

72622 Nürtingen

Germany

Tel: +49 7022 2522-0

E-Mail: mailbox@ads-tec.de

Home: [www.ads-tec-iit.com](http://www.ads-tec-iit.com/)

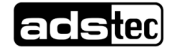